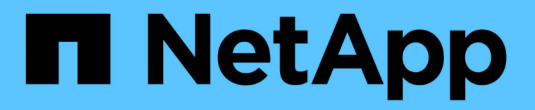

# **StorageGRID** を使用する

StorageGRID 11.5

NetApp April 11, 2024

This PDF was generated from https://docs.netapp.com/ja-jp/storagegrid-115/primer/controllingstoragegrid-access.html on April 11, 2024. Always check docs.netapp.com for the latest.

# 目次

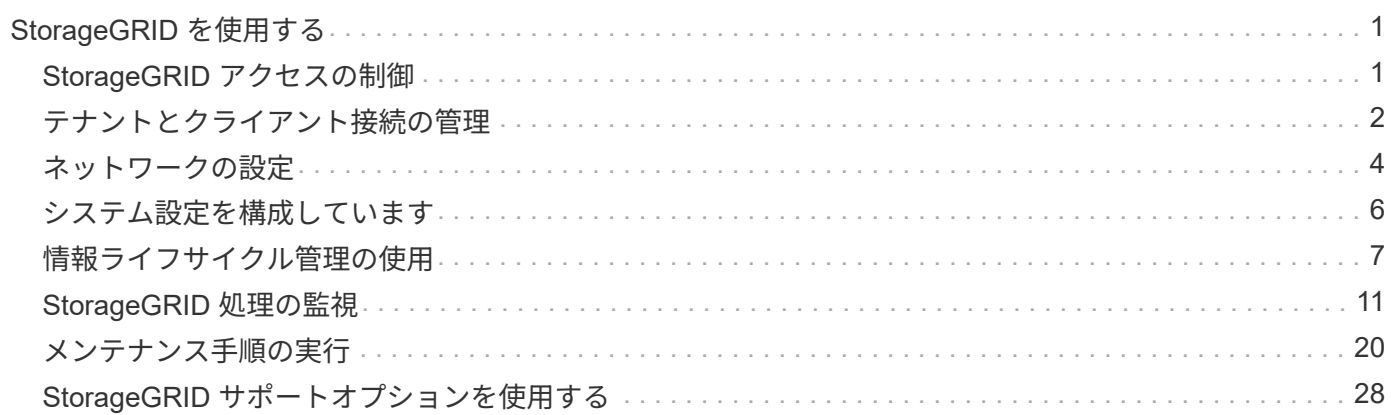

# <span id="page-2-0"></span>**StorageGRID** を使用する

グリッドノードとStorageGRID ネットワークのインストールが完了した ら、StorageGRID の設定と使用を開始できます。システム管理機能へのユーザアクセス の制御、テナントアカウントの設定、クライアント接続の管理、設定オプションの設 定、ILMによるオブジェクトの場所の管理、StorageGRID システムの健全性と日常のア クティビティの監視、定期的/非定期的なメンテナンスなどのタスクを実行します。

- ["StorageGRID](#page-2-1) [アクセスの制御](#page-2-1)["](#page-2-1)
- ["](#page-3-0)[テナントとクライアント接続の管理](#page-3-0)["](#page-3-0)
- ["](#page-5-0)[ネットワークの設定](#page-5-0)["](#page-5-0)
- ["](#page-7-0)[システム設定を構成しています](#page-7-0)["](#page-7-0)
- ["](#page-8-0)[情報ライフサイクル管理の使用](#page-8-0)["](#page-8-0)
- ["StorageGRID](#page-12-0) [処理の監視](#page-12-0)["](#page-12-0)
- ["](#page-21-0)[メンテナンス手順の実行](#page-21-0)["](#page-21-0)
- ["StorageGRID](#page-29-0) [サポートオプションを使用する](#page-29-0)["](#page-29-0)

# <span id="page-2-1"></span>**StorageGRID** アクセスの制御

StorageGRID にアクセスできるユーザ、およびユーザが実行できるタスクを制御するに は、グループとユーザを作成またはインポートし、各グループに権限を割り当てます。 必要に応じて、シングルサインオン( SSO )を有効にしたり、クライアント証明書を 作成したり、グリッドのパスワードを変更したりできます。

# **Grid Manager**へのアクセスの制御

Grid Manager およびグリッド管理 API にアクセスできるユーザを指定するには、アイデンティティフェデレ ーションサービスからグループとユーザをインポートするか、またはローカルのグループおよびユーザを設定 します。

アイデンティティフェデレーションを使用すると、グループやユーザを迅速に設定できます。また、ユーザは 使い慣れたクレデンシャルを使用して StorageGRID にサインインできます。Active Directory 、 OpenLDAP 、または Oracle Directory Server を使用する場合は、アイデンティティフェデレーションを設定できます。

 $(i)$ 別の LDAP v3 サービスを使用する場合は、テクニカルサポートにお問い合わせください。

各ユーザが実行できるタスクを指定するには、各グループに異なる権限を割り当てます。たとえば、あるグル ープのユーザには ILM ルールを管理する権限を、別のグループのユーザにはメンテナンスタスクを実行する 権限を与えることができます。システムにアクセスするには、ユーザが少なくとも 1 つのグループに属して いる必要があります。

必要に応じて、グループを読み取り専用に設定することができます。読み取り専用グループのユーザは、設定 と機能のみを表示できます。Grid Manager API や Grid 管理 API で変更や処理を行うことはできません。

# シングルサインオンの有効化

StorageGRID システムでは、 Security Assertion Markup Language 2.0 ( SAML 2.0 )標準を使用したシング ルサインオン (SSO) がサポートされます。SSO が有効な場合は、 Grid Manager 、 Tenant Manager 、 Grid 管理 API 、またはテナント管理 API にアクセスするすべてのユーザを外部のアイデンティティプロバイ ダによって認証する必要があります。ローカルユーザは StorageGRID にサインインできません。

SSO が有効な場合にユーザが StorageGRID にサインインすると、組織の SSO ページにリダイレクトされて クレデンシャルが検証されます。1 つの管理ノードからサインアウトしたユーザは、自動的にすべての管理ノ ードからサインアウトされます。

# クライアント証明書を使用

クライアント証明書を使用すると、許可された外部クライアントがStorageGRID Prometheusデータベースに アクセスできるようになります。クライアント証明書は、外部ツールを使用してStorageGRID を監視するた めのセキュアな方法を提供します。独自のクライアント証明書を指定するか、Grid Managerを使用して証明 書を生成できます。

#### グリッドのパスワードの変更

プロビジョニングパスフレーズは、多くのインストールやメンテナンスの手順、および StorageGRID リカバ リパッケージのダウンロードで必要になります。また、 StorageGRID システムのグリッドトポロジ情報と暗 号化キーのバックアップをダウンロードする際にもパスフレーズが必要です。このパスフレーズは必要に応じ て変更できます。

#### 関連情報

["StorageGRID](https://docs.netapp.com/ja-jp/storagegrid-115/admin/index.html) [の管理](https://docs.netapp.com/ja-jp/storagegrid-115/admin/index.html)["](https://docs.netapp.com/ja-jp/storagegrid-115/admin/index.html)

["](https://docs.netapp.com/ja-jp/storagegrid-115/tenant/index.html)[テナントアカウントを使用する](https://docs.netapp.com/ja-jp/storagegrid-115/tenant/index.html)["](https://docs.netapp.com/ja-jp/storagegrid-115/tenant/index.html)

# <span id="page-3-0"></span>テナントとクライアント接続の管理

グリッド管理者は、 S3 および Swift クライアントがオブジェクトの格納および読み出し に使用するテナントアカウントを作成して管理し、またクライアントが StorageGRID シ ステムに接続する方法を制御する設定オプションを管理します。

### テナントアカウント

テナントアカウントを使用すると、 StorageGRID システムでオブジェクトの格納と読み出しを実行できるユ ーザを指定し、どの機能を利用可能とするかを設定できます。テナントアカウントは、 S3 REST API または Swift REST API をサポートするクライアントアプリケーションが、 StorageGRID でオブジェクトの格納や読 み出しを行うことを可能にします。テナントアカウントでは、それぞれ S3 クライアントプロトコルまたは Swift クライアントプロトコルのどちらかを使用します。

StorageGRID システムにオブジェクトを格納するために使用されるクライアントプロトコルごとに、テナン トアカウントを少なくとも 1 つ作成する必要があります。必要に応じて、システムに格納されているオブジ ェクトをエンティティごとに分ける場合は、追加のテナントアカウントを作成します。各テナントアカウント には、フェデレーテッド / ローカルグループとユーザ、および独自のバケット ( Swift の場合はコンテナ) と オブジェクトがあります。

Grid Manager またはグリッド管理 API を使用してテナントアカウントを作成できます。テナントアカウン トを作成する際には次の情報を指定します。

- テナントの表示名(テナントのアカウント ID は自動的に割り当てられ、変更できません)。
- テナントアカウントが S3 と Swift のどちらを使用するか。
- S3 テナントアカウントの場合:テナントアカウントにプラットフォームサービスの使用を許可するかど うか。プラットフォームサービスの使用が許可されている場合は、グリッドがその使用をサポートするよ うに設定されている必要があります。
- 必要に応じて、テナントアカウントのストレージクォータ テナントのオブジェクトで使用可能な最大 ギガバイト数、テラバイト数、ペタバイト数。テナントのストレージクォータは、物理容量(ディスクの サイズ)ではなく、論理容量(オブジェクトのサイズ)を表します。
- StorageGRID システムでアイデンティティフェデレーションが有効になっている場合は、テナントアカウ ントを設定するための Root Access 権限が割り当てられているフェデレーテッドグループ。
- StorageGRID システムでシングルサインオン (SSO) が使用されていない場合は、テナントアカウント が独自のアイデンティティソースを使用するか、グリッドのアイデンティティソースを共有するか、およ びテナントのローカル root ユーザの初期パスワード。

S3 テナントアカウントが規制要件に準拠する必要がある場合、グリッド管理者は StorageGRID システムに対 して S3 オブジェクトのグローバルロック設定を有効にできます。システムで S3 オブジェクトのロックが有 効になっている場合、すべての S3 テナントアカウントで S3 オブジェクトのロックを有効にしたバケットを 作成し、そのバケット内のオブジェクトバージョンの保持設定とリーガルホールド設定を指定できます。

テナントアカウントが作成されると、テナントユーザが Tenant Manager にサインインできるようになりま す。

# **StorageGRID** ノードへのクライアント接続

テナントユーザが S3 または Swift クライアントを使用して StorageGRID でデータの格納や読み出しを行う前 に、それらのクライアントが StorageGRID ノードに接続する方法を決定する必要があります。

クライアントアプリケーションは、次のいずれかに接続することで、オブジェクトを格納または読み出すこと ができます。

- 管理ノードまたはゲートウェイノード上のロードバランササービス。これが推奨される接続です。
- ゲートウェイノード上の CLB サービス。

• 外部ロードバランサを使用するかどうかに関係なく、ストレージノードに追加されます。

クライアントがロードバランササービスを使用できるように StorageGRID を設定する場合は、次の手順を実 行します。

- 1. ロードバランササービスのエンドポイントを設定する。管理ノードまたはゲートウェイノード上のロード バランササービスは、クライアントアプリケーションからの受信ネットワーク接続を複数のストレージノ ードに分散します。ロードバランサエンドポイントを作成する際には、ポート番号、エンドポイントで HTTP / HTTPS 接続を許可するかどうか、エンドポイントを使用するクライアントのタイプ( S3 または Swift )、 HTTPS 接続に使用する証明書(該当する場合)を指定します。
- 2. ノードのクライアントネットワークへの接続がすべてロードバランサエンドポイントで行われるようにす

 $\left(\begin{smallmatrix} 1\\ 1\end{smallmatrix}\right)$ CLB サービスは廃止されました。

る場合は、ノードのクライアントネットワークを信頼されていないものとして指定します。

3. 必要に応じてハイアベイラビリティ( HA )グループを設定します。HA グループを作成すると、複数の 管理ノードとゲートウェイノードのインターフェイスがアクティブ / バックアップ構成に追加されます。 クライアント接続は、 HA グループの仮想 IP アドレスを使用して確立されます。

関連情報

["StorageGRID](https://docs.netapp.com/ja-jp/storagegrid-115/admin/index.html) [の管理](https://docs.netapp.com/ja-jp/storagegrid-115/admin/index.html)["](https://docs.netapp.com/ja-jp/storagegrid-115/admin/index.html)

["](https://docs.netapp.com/ja-jp/storagegrid-115/tenant/index.html)[テナントアカウントを使用する](https://docs.netapp.com/ja-jp/storagegrid-115/tenant/index.html)["](https://docs.netapp.com/ja-jp/storagegrid-115/tenant/index.html)

["S3](https://docs.netapp.com/ja-jp/storagegrid-115/s3/index.html) [を使用する](https://docs.netapp.com/ja-jp/storagegrid-115/s3/index.html)["](https://docs.netapp.com/ja-jp/storagegrid-115/s3/index.html)

["Swift](https://docs.netapp.com/ja-jp/storagegrid-115/swift/index.html) [を使用します](https://docs.netapp.com/ja-jp/storagegrid-115/swift/index.html)["](https://docs.netapp.com/ja-jp/storagegrid-115/swift/index.html)

["Tenant Manager](https://docs.netapp.com/ja-jp/storagegrid-115/primer/exploring-tenant-manager.html)[の](https://docs.netapp.com/ja-jp/storagegrid-115/primer/exploring-tenant-manager.html)[概](https://docs.netapp.com/ja-jp/storagegrid-115/primer/exploring-tenant-manager.html)[要](https://docs.netapp.com/ja-jp/storagegrid-115/primer/exploring-tenant-manager.html)["](https://docs.netapp.com/ja-jp/storagegrid-115/primer/exploring-tenant-manager.html)

["](#page-5-0)[ネットワークの設定](#page-5-0)["](#page-5-0)

# <span id="page-5-0"></span>ネットワークの設定

グリッドマネージャからさまざまなネットワーク設定を行い、 StorageGRID システムの 動作を微調整できます。

ドメイン名

 $(i)$ 

S3 仮想ホスト形式の要求をサポートする場合は、 S3 クライアントの接続先となるエンドポイントのドメイ ン名のリストを設定する必要があります。たとえば、s3.example.com、s3.example.co.uk、s3 east.example.comなどです。

設定済みのサーバ証明書とエンドポイントのドメイン名が一致している必要があります。

ハイアベイラビリティグループ

ハイアベイラビリティグループは、仮想IPアドレス(VIP)を使用してゲートウェイノードまたは管理ノード サービスへのアクティブ/バックアップアクセスを提供します。HAグループは、管理ノードとゲートウェイノ ード上の1つ以上のネットワークインターフェイスで構成されます。HAグループを作成するときは、グリッド ネットワーク (eth0) またはクライアントネットワーク (eth2) に属するネットワークインターフェイスを選 択します。

 $\left( \,$ i $\,$ 管理ネットワークではHA VIPはサポートされません。

HAグループは、グループ内のアクティブインターフェイスに追加された仮想IPアドレスを1つ以上維持しま す。アクティブインターフェイスが使用できなくなった場合、仮想IPアドレスは別のインターフェイスに移動 します。このフェイルオーバープロセスにかかる時間は通常数秒です。クライアントアプリケーションへの影 響はほとんどなく、通常の再試行で処理を続行できます。

ハイアベイラビリティ (HA) グループはいくつかの理由で使用できます。

• HA グループは、 Grid Manager または Tenant Manager への可用性の高い管理接続を提供します。

- HA グループは、 S3 / Swift クライアントに可用性の高いデータ接続を提供できます。
- インターフェイスが 1 つしかない HA グループでは、多数の VIP アドレスを指定したり、 IPv6 アドレス を明示的に設定したりできます。

## リンクコスト

サイト間のレイテンシに合わせてリンクコストを調整できます。データセンターサイトが複数ある場合は、要 求されたサービスを提供するデータセンターサイトの優先順位がリンクコストによって決まります。

ロードバランサエンドポイント

ロードバランサを使用して、 S3 / Swift クライアントからの取り込み / 読み出しワークロードを処理できま す。ロードバランシングは、複数のストレージノードにワークロードと接続を分散することで、速度と接続容 量を最大化します。

管理ノードとゲートウェイノードに含まれる StorageGRID ロードバランササービスを使用する場合は、 1 つ 以上のロードバランサエンドポイントを設定する必要があります。各エンドポイントは、ストレージノードへ の S3 および Swift 要求に使用するゲートウェイノードまたは管理ノードポートを定義します。

# プロキシ設定

S3 プラットフォームサービスまたはクラウドストレージプールを使用している場合は、ストレージノードと 外部の S3 エンドポイントの間に非透過型プロキシサーバを設定できます。HTTPS または HTTP を使用して AutoSupport メッセージを送信する場合は、管理ノードとテクニカルサポートの間に非透過型プロキシサーバ を設定できます。

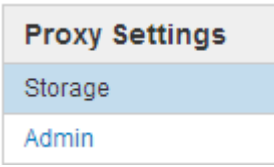

サーバ証明書

次の2種類のサーバ証明書をアップロードできます。

- 管理インターフェイスのサーバ証明書。管理インターフェイスへのアクセスに使用される証明書です。
- オブジェクトストレージAPIサービスエンドポイントのサーバ証明書。ストレージノードに直接接続する 場合、またはゲートウェイノードでCLBサービスを使用する場合に、S3およびSwiftエンドポイントを保護 する証明書です。

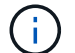

CLB サービスは廃止されました。

ロードバランサ証明書は、ロードバランサエンドポイントのページで設定されます。キー管理サーバ(KMS )の証明書は、キー管理サーバのページで設定します。

トラフィック分類ポリシー

トラフィック分類ポリシーを使用すると、特定のバケット、テナント、クライアントサブネット、またはロー ドバランサエンドポイントに関連するトラフィックなど、さまざまなタイプのネットワークトラフィックを識 別して処理するためのルールを作成できます。これらのポリシーは、トラフィックの制限と監視に役立ちます  $\sim$ 

# 信頼されていないクライアントネットワーク

クライアントネットワークを使用している場合は、各ノードのクライアントネットワークを信頼されていない ものと指定することで、 StorageGRID を悪意のある攻撃から保護できます。ノードのクライアントネットワ ークが信頼されていない場合、ノードはロードバランサエンドポイントとして明示的に設定されたポートのイ ンバウンド接続だけを受け入れます。

たとえば、 HTTPS S3 要求を除くクライアントネットワーク上のすべてのインバウンドトラフィックをゲー トウェイノードで拒否できます。あるいは、ストレージノードからの S3 プラットフォームサービスのアウト バウンドトラフィックを有効にして、クライアントネットワークでのそのストレージノードへのインバウンド 接続を禁止することができます。

#### 関連情報

["StorageGRID](https://docs.netapp.com/ja-jp/storagegrid-115/admin/index.html) [の管理](https://docs.netapp.com/ja-jp/storagegrid-115/admin/index.html)["](https://docs.netapp.com/ja-jp/storagegrid-115/admin/index.html)

["](#page-3-0)[テナントとクライアント接続の管理](#page-3-0)["](#page-3-0)

# <span id="page-7-0"></span>システム設定を構成しています

グリッドマネージャからさまざまなシステム設定を行い、 StorageGRID システムの動作 を微調整できます。

表示オプション

表示オプションでは、ユーザセッションのタイムアウト時間を指定したり、レガシーアラームやイベントトリ ガー型 AutoSupport メッセージに関する E メール通知を停止したりできます。

グリッドオプション

グリッドオプションを使用すると、 StorageGRID システムに格納されているすべてのオブジェクトについ て、格納オブジェクトの圧縮や格納オブジェクトの暗号化などの設定を行うことができます。設定を行うこと ができます。

これらのオプションを使用して、 S3 および Swift クライアント処理のグローバル設定を指定することもでき ます。

# キー管理サーバ

1 つ以上の外部キー管理サーバ (KMS) を設定して、 StorageGRID サービスとストレージアプライアンス に暗号化キーを提供できます。KMS や KMS の各クラスタは、 Key Management Interoperability Protocol ( KMIP )を使用して、関連する StorageGRID サイトにあるアプライアンスノードに暗号化キーを提供しま す。キー管理サーバを使用すると、アプライアンスをデータセンターから削除した場合でも StorageGRID デ ータを保護できます。アプライアンスのボリュームを暗号化すると、ノードが KMS と通信できないかぎり、 アプライアンスのデータにアクセスすることはできません。

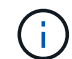

暗号化キー管理を使用するには、インストール時にアプライアンスをグリッドに追加する前 に、アプライアンスごとに \* Node Encryption \* の設定を有効にする必要があります。

# **S3** オブジェクトのロック

StorageGRID S3 オブジェクトロック機能は、 Amazon Simple Storage Service ( Amazon S3 )での S3 オ ブジェクトロックに相当するオブジェクト保護解決策 です。StorageGRID システムに対してグローバルな S3 オブジェクトロック設定を有効にすると、 S3 テナントアカウントで S3 オブジェクトのロックを有効にした 状態でバケットを作成できるようになります。テナントは、 S3 クライアントアプリケーションを使用して、 オプションでバケット内のオブジェクトの保持設定(終了日、リーガルホールド、またはその両方)を指定で きます。

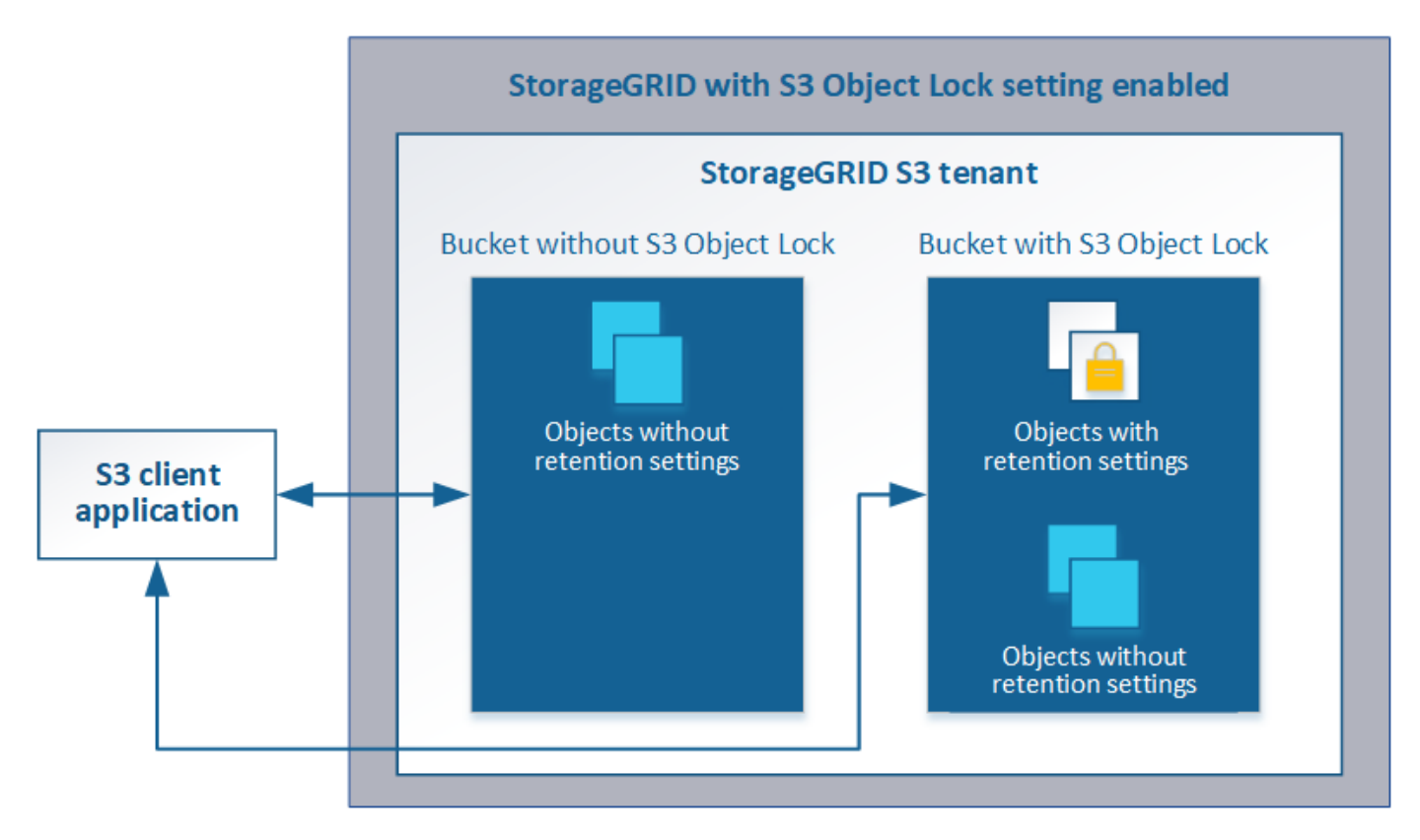

ストレージオプション

ストレージオプションでは、オブジェクトのセグメント化を制御したり、ストレージのウォーターマークを定 義してストレージノードの使用可能なストレージスペースを管理したりできます。

# <span id="page-8-0"></span>情報ライフサイクル管理の使用

情報ライフサイクル管理( ILM )を使用して、 StorageGRID システム内のすべてのオ ブジェクトの配置、期間、データ保護を制御します。ILM ルールは、 StorageGRID が時 間の経過に伴ってオブジェクトを格納する方法を決定します1 つ以上の ILM ルールを設 定して ILM ポリシーに追加します。

ILM ルールでは次の項目を定義

• 格納するオブジェクト。ルールはすべてのオブジェクトに適用することも、ルール環境 を構成するオブジ ェクトを特定するフィルタを指定することもできます。たとえば、特定のテナントアカウント、特定の S3 バケットまたは Swift コンテナ、または特定のメタデータ値に関連付けられたオブジェクトにのみルー ルを適用できます。

- ストレージのタイプと場所。オブジェクトは、ストレージノード、クラウドストレージプール、またはア ーカイブノードに格納できます。
- 作成するオブジェクトコピーのタイプ。コピーはレプリケートまたはイレイジャーコーディングできま す。
- レプリケートコピーの場合は、作成されるコピーの数。
- イレイジャーコーディングコピーにはイレイジャーコーディングスキームを使用します。
- オブジェクトのストレージの場所とコピーのタイプの経時的変化。
- オブジェクトがグリッドに取り込まれるときにオブジェクトデータを保護する方法(同期配置またはデュ アルコミット)。

オブジェクトメタデータは ILM ルールによって管理されません。代わりに、オブジェクトメタデータはメタ データストア内の Cassandra データベースに格納されます。データを損失から保護するために、オブジェク トメタデータの 3 つのコピーが各サイトで自動的に維持されます。コピーはすべてのストレージノードに均 等に分散されます。

# **ILM** ルールの例

次の ILM ルールの例では、テナント A に属するオブジェクトの環境 を設定しますこれらのオブジェクトのレ プリケートコピーを 2 つ作成し、各コピーを別々のサイトに格納します。この 2 つのコピーは「無期限」に 保持されます。つまり、 StorageGRID はこれらのコピーを自動的に削除しません。これらのオブジェクト は、クライアントの削除要求によって削除されるか、バケットライフサイクルが終了するまで、 StorageGRID によって保持されます。

このルールでは、取り込み動作に Balanced オプションが使用されます。 2 つのサイトの配置手順は、テナン ト A がオブジェクトを StorageGRID に保存するとすぐに適用されます。ただし、両方の必要なコピーをただ ちに作成することはできません。たとえば、テナント A がオブジェクトを保存したときにサイト 2 に到達で きない場合、 StorageGRID はサイト 1 のストレージノードに 2 つの中間コピーを作成します。サイト 2 が使 用可能になると、 StorageGRID はそのサイトで必要なコピーを作成します。

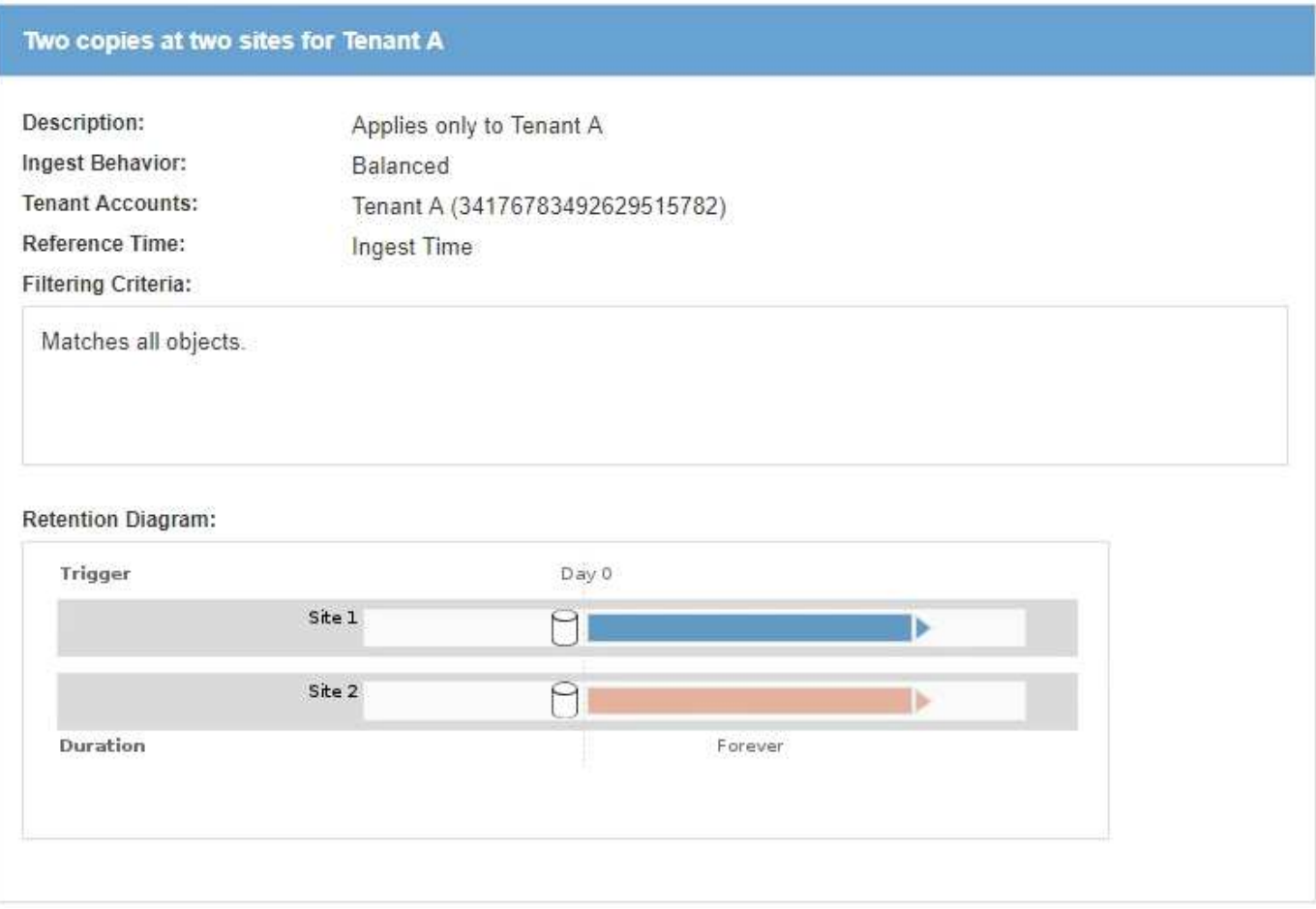

**ILM** ポリシーによるオブジェクトの評価方法

StorageGRID システムのアクティブな ILM ポリシーは、すべてのオブジェクトの配置、期間、データ保護を 制御します。

クライアントがオブジェクトを StorageGRID に保存すると、オブジェクトはアクティブポリシー内の順序付 けられた ILM ルールに照らして次のように評価されます。

- 1. ポリシー内の最初のルールのフィルタがオブジェクトに一致すると、オブジェクトはそのルールの取り込 み動作に従って取り込まれ、そのルールの配置手順に従って格納されます。
- 2. 最初のルールのフィルタがオブジェクトに一致しない場合、オブジェクトは一致が見つかるまでポリシー 内の後続の各ルールに照らして評価されます。
- 3. どのルールもオブジェクトに一致しない場合は、ポリシー内のデフォルトルールの取り込み動作と配置手 順が適用されます。デフォルトルールはポリシー内の最後のルールであり、フィルタは使用できません。

**ILM** ポリシーの例

この例の ILM ポリシーは 3 つの ILM ルールを使用します。

#### Configure ILM Policy

Create a proposed policy by selecting and arranging rules. Then, save the policy and edit it later as required. Click Simulate to verify a saved policy using test objects. When you are ready, click Activate to make this policy the active ILM policy for the grid.

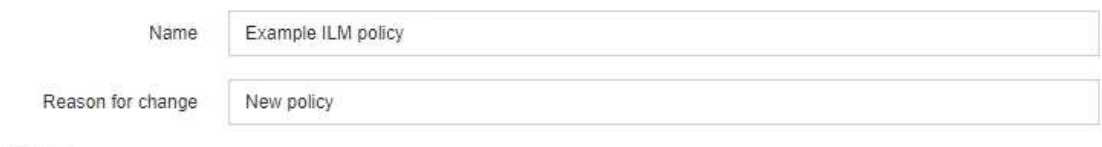

Rules

- 1. Select the rules you want to add to the policy.
- 2. Determine the order in which the rules will be evaluated by dragging and dropping the rows. The default rule will be automatically placed at the end of the policy and cannot be moved.

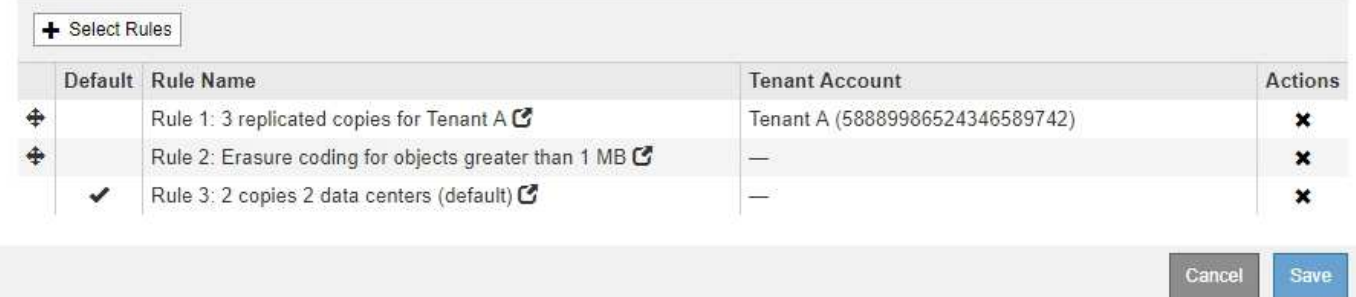

この例では、ルール 1 はテナント A に属するすべてのオブジェクトに一致しますこれらのオブジェクトは、 3 つのサイトに 3 つのレプリケートコピーとして格納されます。他のテナントに属するオブジェクトはルール 1 に一致しないため、ルール 2 に照らして評価されます。

ルール2では、他のテナントのすべてのオブジェクトが一致しますが、1MBより大きいオブジェクトのみが該 当します。これらのオブジェクトは、 3 つのサイトで 6+3 のイレイジャーコーディングを使用して格納され ます。ルール 2 がオブジェクト 1MB 以下に一致しないため、これらのオブジェクトはルール 3 に照らして評 価されます。

ルール 3 はポリシー内の最後のルールで、デフォルトのルールであり、フィルタは使用しません。ルール 3 では、ルール 1 またはルール 2 に一致しないすべてのオブジェクトのレプリケートコピーを 2 つ作成します ( 1MB 以下のテナント A に属していないオブジェクト)。

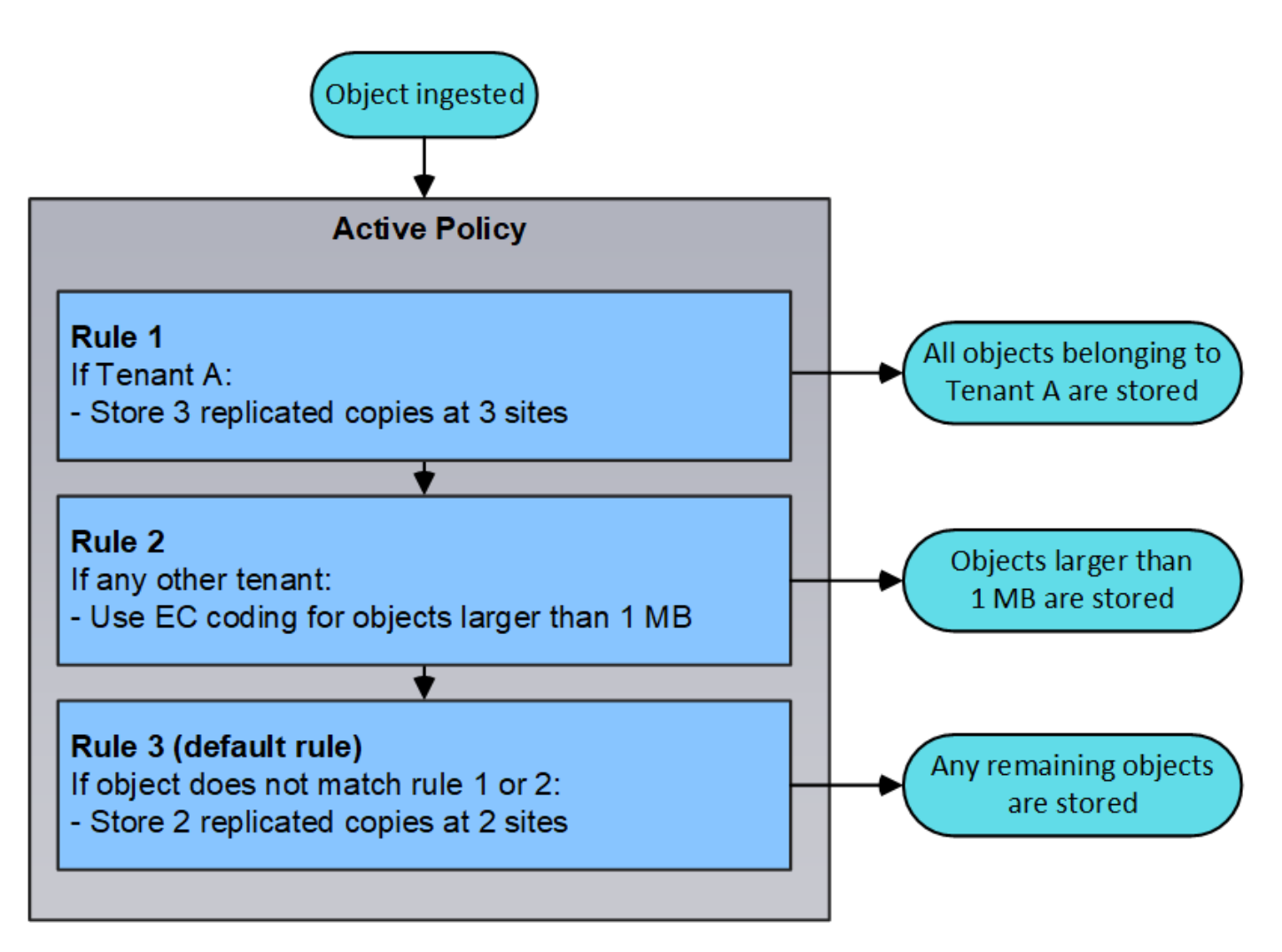

• 関連情報 \*

["ILM](https://docs.netapp.com/ja-jp/storagegrid-115/ilm/index.html) [を使用してオブジェクトを管理する](https://docs.netapp.com/ja-jp/storagegrid-115/ilm/index.html)["](https://docs.netapp.com/ja-jp/storagegrid-115/ilm/index.html)

# <span id="page-12-0"></span>**StorageGRID** 処理の監視

Grid Managerでは、StorageGRID システムの日 々 のアクティビティを監視するため の、健常性を含む情報を提供します。

- ["Nodes](#page-12-1)[ページを表示します](#page-12-1)["](#page-12-1)
- ["](#page-18-0)[アラートの監視と管理](#page-18-0)["](#page-18-0)
- ["SNMP](#page-20-0)[による監視を使用する](#page-20-0)["](#page-20-0)
- ["](#page-20-1)[監](#page-20-1)[査](#page-20-1)[メッセージの](#page-20-1)[確](#page-20-1)[認](#page-20-1)["](#page-20-1)

# <span id="page-12-1"></span>**Nodes**ページを表示します

StorageGRID システムに関する詳しい情報がダッシュボードに表示されるよりも必要な 場合は、ノードページを使用して、グリッド全体、グリッド内の各サイト、およびサイ トの各ノードの指標を表示できます。

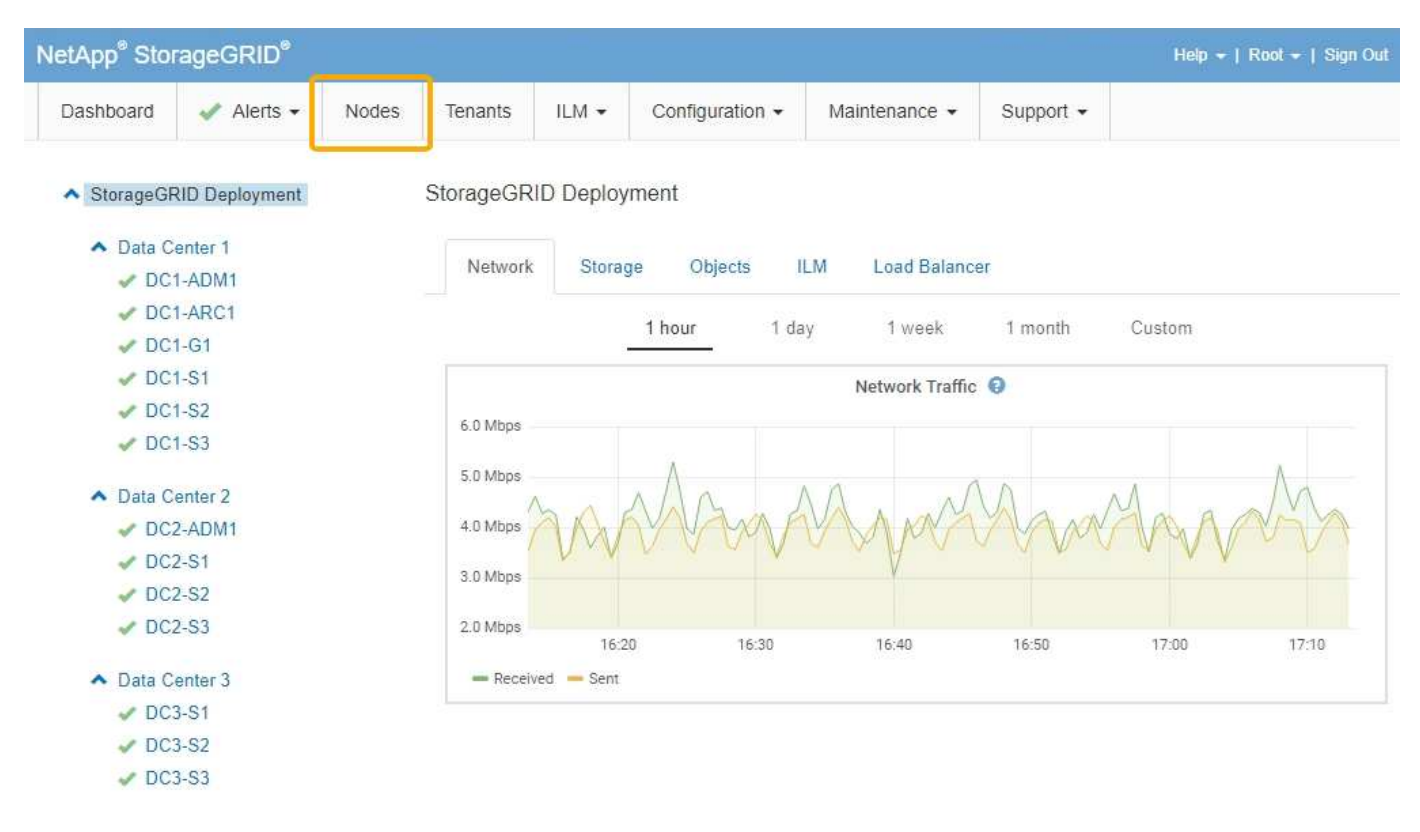

左側のツリービューには、StorageGRID システム内のすべてのサイトおよびすべてのノードが表示されま す。各ノードのアイコンは、ノードが接続されているかどうか、またはアクティブなアラートがあるかどうか を示します。

接続状態アイコン

ノードがグリッドから切断されている場合、ツリービューには、基盤となるアラートのアイコンではなく、青 またはグレーの接続状態アイコンが表示されます。

<u>・\* 接続されていません - 不明 \* つ</u>:不明な理由でノードがグリッドに接続されていません。たとえば、ノ ード間のネットワーク接続が失われた、電源が切れたなどの原因が考えられます。\* Unable to communicate with node \* アラートがトリガーされる場合もあります。他のアラートもアクティブになる 可能性があります。この状況にはすぐに対処する必要があります。

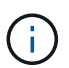

管理されたシャットダウン処理の実行中に、ノードが Unknown と表示されることがありま すこのような場合、 Unknown 状態は無視してかまいません。

• \* 接続されていません - 管理上の理由により停止して :ノードが想定される理由でグリッドに接続され ていません。たとえば、ノードまたはノード上のサービスが正常にシャットダウンされた、ノードがリブ ート中である、ソフトウェアのアップグレード中であるなどの原因が考えられます。1 つ以上のアラート がアクティブになっている可能性もあります。

警告アイコン

ノードがグリッドに接続されている場合、ノードに現在アラートがあるかどうかに応じて、ツリービューには 次のアイコンのいずれかが表示されます。

・\* 重要 \* <mark>×X</mark> :異常な状態で、 StorageGRID のノードやサービスの通常の動作が停止しています。基盤と なる問題 にすぐに対処する必要があります。問題 が解決されないと、サービスの停止やデータの損失を 招くおそれがあります。

- \* メジャー \* : 異常な状態で、現在の処理に影響しているか、重大アラートのしきい値に近づいていま す。Major アラートを調査し、根本的な問題に対処して、異常な状態が発生した場合に StorageGRID のノ ードやサービスが正常に動作しなくなる事態を防ぐ必要があります。
- \* マイナー \* ▲ :システムは正常に動作していますが、継続するとシステムの動作に影響する可能性があ る異常な状態が発生しています。自動的にクリアされない Minor アラートを監視し、解決して、深刻な問 題が生じないようにする必要があります。
- \* 標準 \* :アクティブなアラートはなく、ノードがグリッドに接続されています。

システム、サイト、またはノードの詳細を表示する

利用可能な情報を表示するには、左側の該当するリンクをクリックします。

- グリッド名を選択すると、 StorageGRID システム全体の統計が要約して表示されます。(スクリーンシ ョットには、 StorageGRID Deployment という名前のシステムが示されています)。
- 特定のデータセンターサイトを選択すると、そのサイトのすべてのノードの統計が要約して表示されま す。
- 特定のノードを選択すると、そのノードの詳細情報が表示されます。

#### 関連情報

["](https://docs.netapp.com/ja-jp/storagegrid-115/monitor/index.html)[トラブルシューティングを監視します](https://docs.netapp.com/ja-jp/storagegrid-115/monitor/index.html)["](https://docs.netapp.com/ja-jp/storagegrid-115/monitor/index.html)

**Nodes** ページのタブ

ノード( Nodes )ページの上部にあるタブは、左側のツリーから選択した内容に基づい ています。

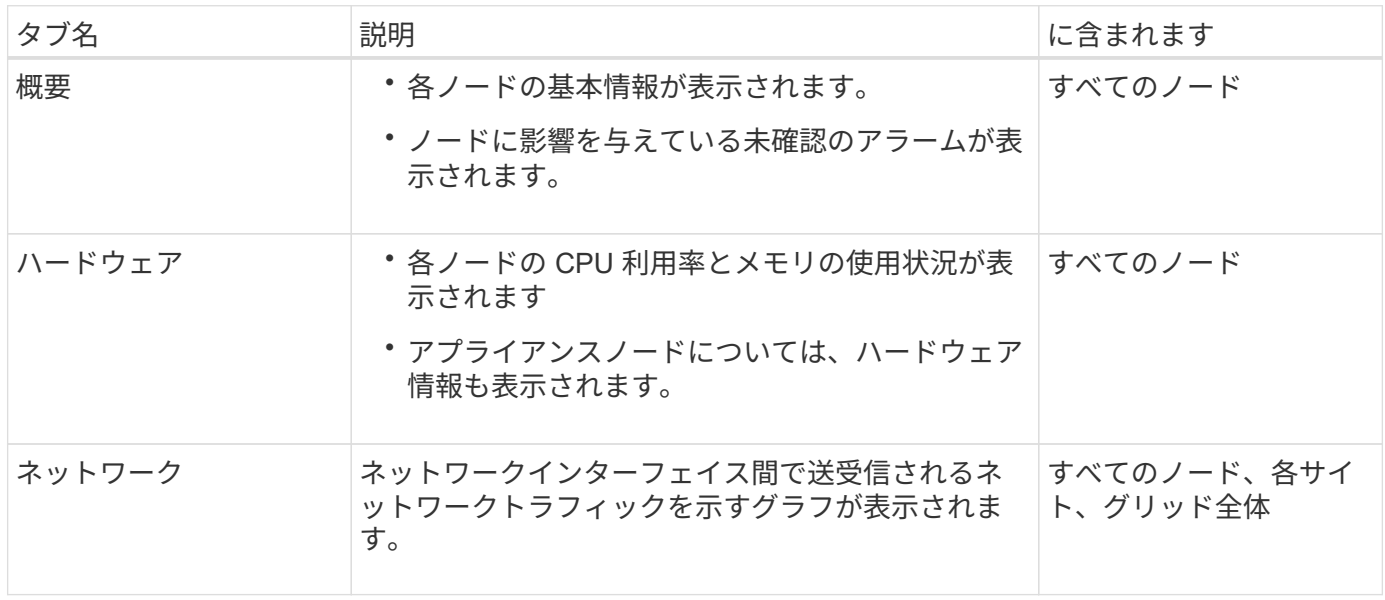

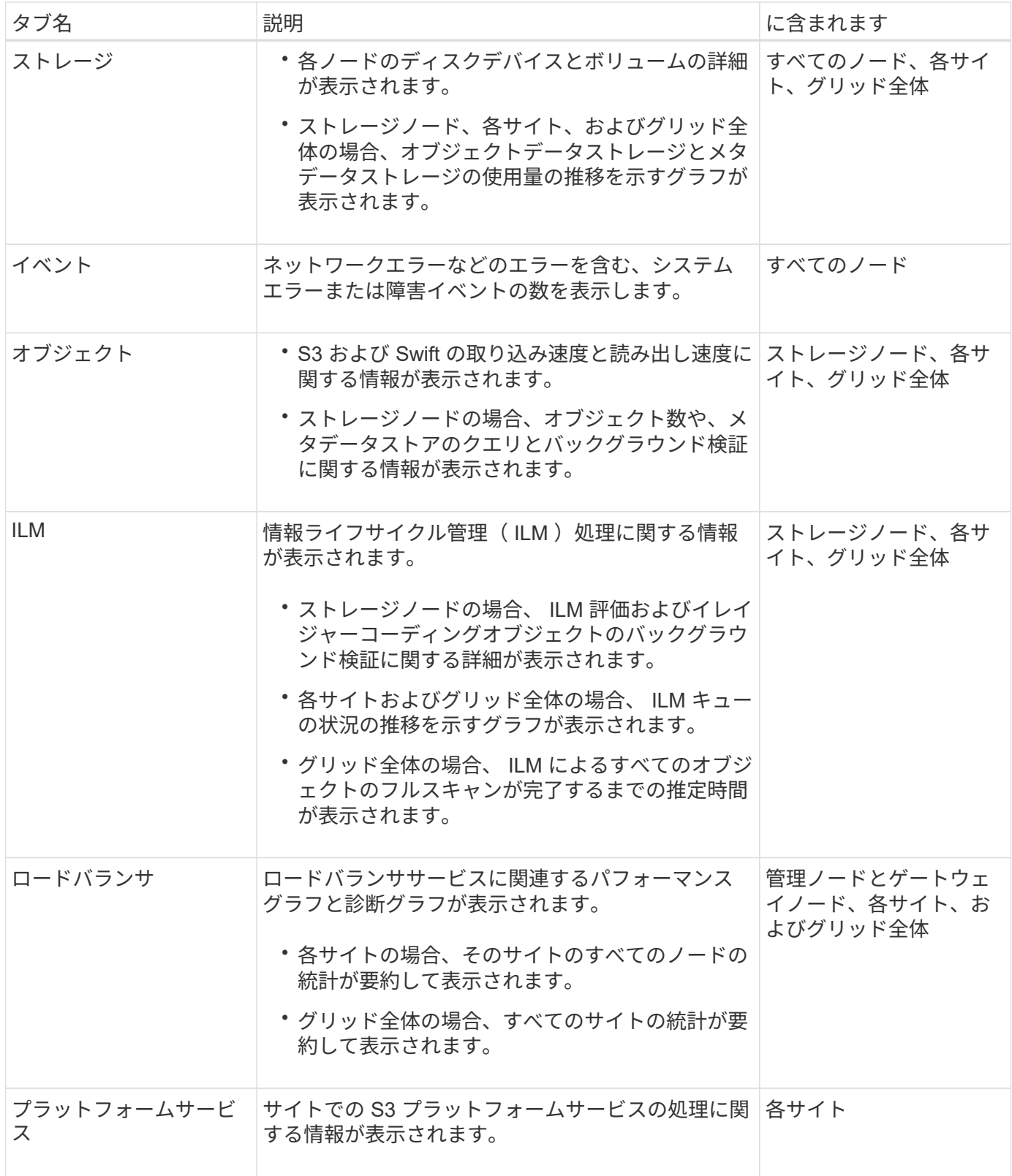

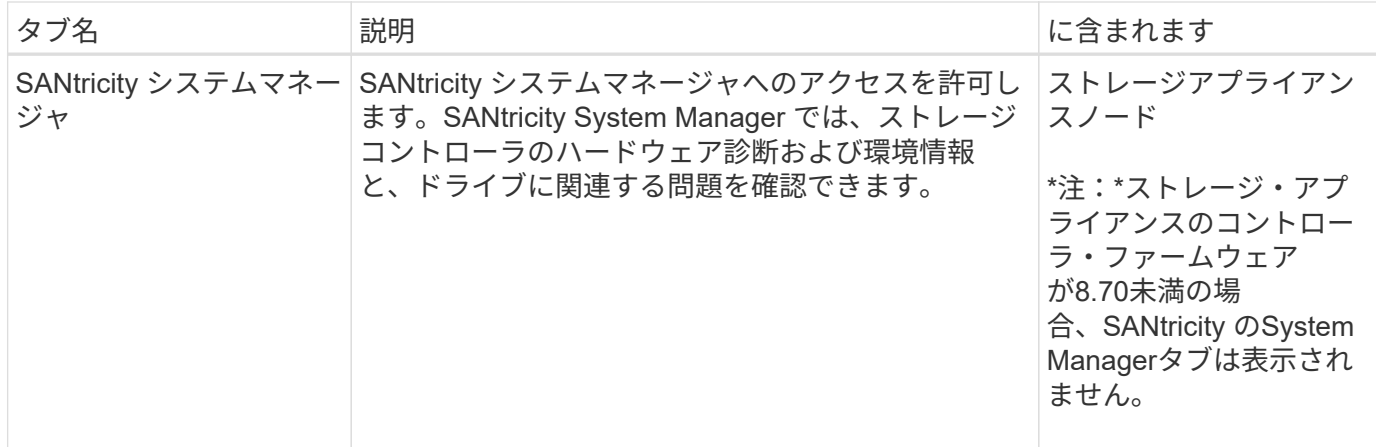

## **Prometheus** 指標

管理ノードの Prometheus サービスは、すべてのノード上のサービスから時系列の指標 を収集します。

Prometheus で収集された指標は、 Grid Manager のさまざまな場所で使用されます。

• \* Nodes ページ \* : Nodes ページで使用できるタブのグラフとチャートでは、 Grafana 視覚化ツールを 使用して、 Prometheus で収集された時系列の指標を表示します。Grafana はグラフ形式とチャート形式 で時系列のデータを表示し、 Prometheus はバックエンドのデータソースとして機能します。

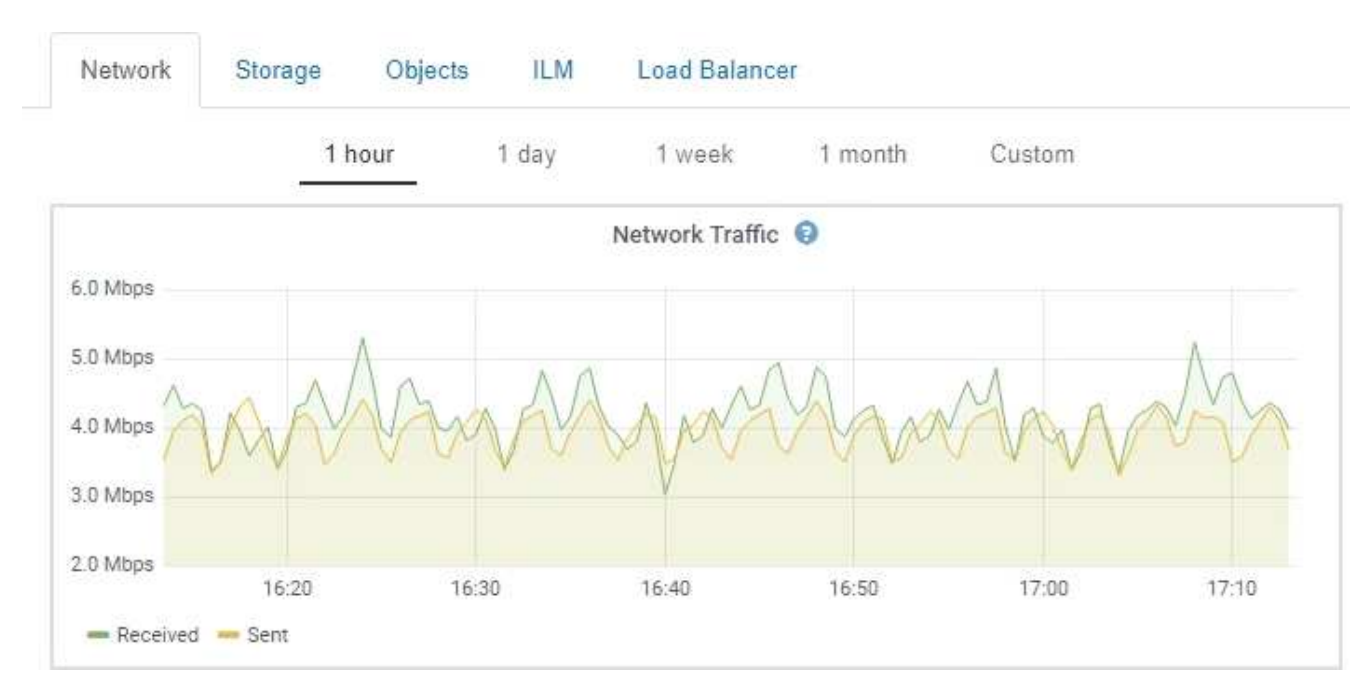

- \* アラート \* : Prometheus 指標を使用するアラートルールの条件が true と評価されると、特定の重大度 レベルでアラートがトリガーされます。
- \* グリッド管理 API \* : Prometheus 指標をカスタムのアラートルールまたは外部の自動化ツールで使用 して、 StorageGRID システムを監視できます。Prometheus指標の完全なリストは、グリッド管理API(\* Help **>** API Documentation **>** Metrics \*)で入手できます。使用可能な指標の数は1、000を超えます が、StorageGRID の最も重要な処理を監視するために必要な指標は比較的少数です。

 $(\dagger)$ 

名前に *private* が含まれる指標は内部専用です。 StorageGRID のリリースごとに予告なく 変更されることがあります。

• サポート\*>\*ツール\*>\*診断\*ページと\*サポート\*>\*ツール\*>\*メトリクス\*ページ:これらのページは主にテ クニカルサポートが使用するためのもので、Prometheus指標の値を使用する多数のツールとグラフを提 供します。

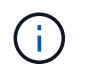

[Metrics] ページの一部の機能やメニュー項目は意図的に機能しないため、変更される場合 があります。

関連情報

["](#page-18-0)[アラートの監視と管理](#page-18-0)["](#page-18-0)

["StorageGRID](#page-29-0) [サポートオプションを使用する](#page-29-0)["](#page-29-0)

["](https://docs.netapp.com/ja-jp/storagegrid-115/monitor/index.html)[トラブルシューティングを監視します](https://docs.netapp.com/ja-jp/storagegrid-115/monitor/index.html)["](https://docs.netapp.com/ja-jp/storagegrid-115/monitor/index.html)

#### **StorageGRID** 属性

属性は、 StorageGRID システムの多くの機能について、値とステータスを報告します。 属性値は、グリッドノードごと、サイトごと、およびグリッド全体について収集されま す。

StorageGRID 属性は、グリッドマネージャのさまざまな場所で使用されます。

- \* Nodes ページ \* : Nodes ページに表示される値の多くは StorageGRID 属性です。( Prometheus 指標 はノードのページにも表示されます)。
- \* アラーム \* :属性が定義されたしきい値に達すると、特定の重大度レベルで StorageGRID アラーム(レ ガシーシステム)がトリガーされます。
- グリッドトポロジツリー:属性値はグリッドトポロジツリー(\* Support **>** Tools **>** Grid Topology \*)に表 示されます。
- \* Events \* :システムイベントは、特定の属性がネットワークエラーなどのエラーや障害をノードに記録 したときに発生します。

#### 属性値

属性のレポートはベストエフォートベースで行われ、 100% 正確とは限りません。サービスのクラッシュ時 や障害が発生したグリッドノードのリビルド中など、一部の状況では属性の更新が失われることがあります。

また、伝播にかかる時間により、属性のレポート作成に遅れが生じることがあります。ほとんどの属性につい ては、更新された値は一定の間隔で StorageGRID システムに送信されます。更新がシステムで認識されるま でに数分かかる場合があり、ほぼ同時に行った 2 つの属性変更が同時に報告されないこともあります。

#### 関連情報

### ["](https://docs.netapp.com/ja-jp/storagegrid-115/monitor/index.html)[トラブルシューティングを監視します](https://docs.netapp.com/ja-jp/storagegrid-115/monitor/index.html)["](https://docs.netapp.com/ja-jp/storagegrid-115/monitor/index.html)

<span id="page-18-0"></span>アラートの監視と管理

アラートシステムでは、 StorageGRID の運用中に発生する問題を、使いやすいインター フェイスを通じて検出し、評価し、解決することができます。

アラートシステムは、 StorageGRID システムで発生する可能性のある問題を監視する主要なツールです。

- アラートシステムは、システムで実行可能な問題に焦点を当てます。アラートは、無視しても安全なイベ ントではなく、すぐに対処が必要なイベントに対してトリガーされます。
- Current Alerts (現在のアラート)ページと Resolved Alerts (解決済みアラート)ページは、現在および 過去の問題を表示するための使いやすいインターフェイスです。リストは、個々のアラートやアラートグ ループでソートできます。たとえば、すべてのアラートをノード / サイトでソートして、特定のノードに 影響しているアラートを確認できます。または、グループ内のアラートを時間でソートして、特定のアラ ートの最新のインスタンスを確認することもできます。
- 同じ種類の複数のアラートが 1 つの E メールにグループ化され、通知の数が削減されます。また、同じタ イプの複数のアラートが、現在のアラートおよび解決済みのアラートページにグループとして表示されま す。アラートグループを展開または縮小すると、個々のアラートの表示と非表示を切り替えることができ ます。たとえば、複数のノードが「 Unable to communicate with node \* 」アラートを報告している場合、 送信される E メールは 1 通だけで、現在のアラートページにはグループとして表示されます。

Current Alerts **R** Learn more View the current alerts affecting your StorageGRID system

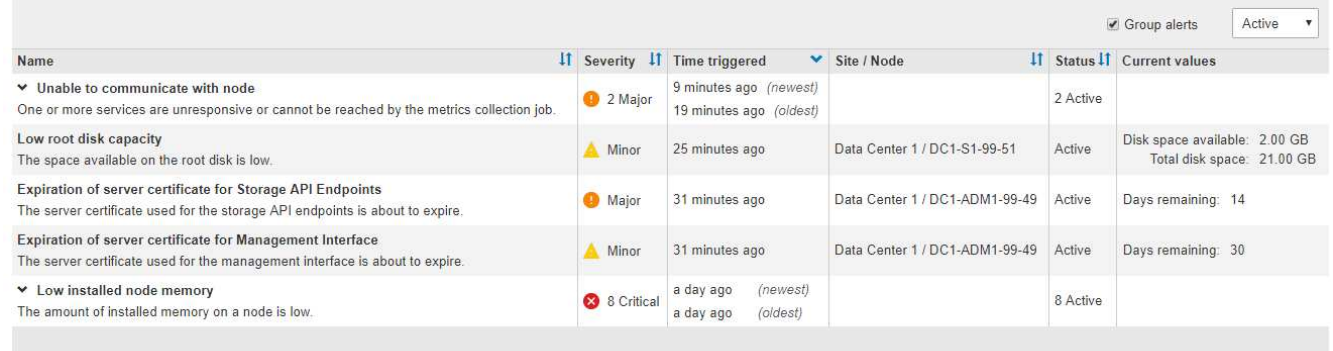

- アラートには、問題の内容をより迅速に把握できるように、わかりやすい名前と説明が使用されます。ア ラート通知には、影響を受けるノードとサイトに関する詳細、アラートの重大度、アラートルールがトリ ガーされた時刻、およびアラートに関連する指標の現在の値が含まれます。
- アラート E メール通知および現在のアラートおよび解決済みアラートのページに表示されるアラートリス トは、アラートを解決するための推奨される対処方法を提供します。これらの対処方法には、 StorageGRID のマニュアルへの直接リンクが含まれていることが多く、より詳細なトラブルシューティン グ手順を見つけてアクセスしやすくなっています。

#### Low installed node memory

The amount of installed memory on a node is low.

#### **Recommended actions**

Increase the amount of RAM available to the virtual machine or Linux host. Check the threshold value for the major alert to determine the default minimum requirement for a StorageGRID node.

See the instructions for your platform:

- VMware installation
- Red Hat Enterprise Linux or CentOS installation
- Ubuntu or Debian installation

#### **Time triggered**

2019-07-15 17:07:41 MDT (2019-07-15 23:07:41 UTC)

**Status** Active (silence this alert  $\mathbf C$ )

Site / Node Data Center 2 / DC2-S1-99-56

Severity **8** Critical

**Total RAM size** 8.38 GB

Condition View conditions | Edit rule C

**Close** 

従来のアラームシステムは引き続きサポートされますが、アラートシステムには大きなメリッ  $\binom{1}{1}$ トがあり、使いやすくなっています。

アラートの管理

すべての StorageGRID ユーザがアラートを表示できます。Root Access 権限または Manage Alerts 権限があ る場合は、次のようにアラートを管理することもできます。

- あるアラートのいくつかの重大度の通知を一時的に停止する必要がある場合は、特定のアラートルールを 簡単に一定期間サイレント化することができます。アラートルールは、グリッド全体、単一サイト、また は単一ノードでサイレント化できます。
- 必要に応じてデフォルトのアラートルールを編集できます。アラートルールは完全に無効にすることも、 トリガー条件と期間を変更することもできます。
- 環境に応じた特定の条件を対象にカスタムのアラートルールを作成して、独自の対処方法を提供できま す。カスタムアラートの条件を定義するには、グリッド管理 API の指標セクションで使用できる Prometheus 指標を使用して式を作成します。

たとえば次の式では、あるノードに搭載された RAM の容量が 24 、 000 、 000 、 000 バイト( 24GB ) 未満である場合にアラートがトリガーされます。

node\_memory\_MemTotal < 24000000000

#### • 関連情報 \*

["](https://docs.netapp.com/ja-jp/storagegrid-115/monitor/index.html)[トラブルシューティングを監視します](https://docs.netapp.com/ja-jp/storagegrid-115/monitor/index.html)["](https://docs.netapp.com/ja-jp/storagegrid-115/monitor/index.html)

<span id="page-20-0"></span>**SNMP**による監視を使用する

簡易ネットワーク管理プロトコル( SNMP )を使用して StorageGRID を監視する場合 は、グリッドマネージャを使用して SNMP エージェントを設定できます。

各 StorageGRID ノードは、管理情報ベース( MIB )を提供する SNMP エージェントまたはデーモンを実行 します。StorageGRID の MIB には、アラートおよびアラームのテーブルおよび通知定義が含まれています。 各 StorageGRID ノードは MIB-II オブジェクトのサブセットもサポートしています。

最初は、すべてのノードで SNMP が無効になっています。SNMP エージェントを設定すると、すべての StorageGRID ノードに同じ設定が適用されます。

StorageGRID SNMP エージェントは、 3 つのバージョンの SNMP プロトコルをすべてサポートします。エー ジェントは、クエリに対して読み取り専用 MIB アクセスを提供し、次の 2 種類のイベントベース通知を管理 システムに送信できます。

- \* トラップ \* は、管理システムによる確認応答を必要としない SNMP エージェントによって送信される通 知です。トラップは、アラートがトリガーされているなど、 StorageGRID 内で何らかの問題が発生した ことを管理システムに通知するために使用されます。トラップは、 SNMP の 3 つのバージョンすべてで サポートされています。
- \* informs \* はトラップに似ていますが、管理システムからの確認応答が必要です。SNMP エージェントが 一定時間内に確認応答を受信しなかった場合、確認応答を受信するか、最大再試行値に達するまで、通知 を再送信します。インフォームは SNMPv2c および SNMPv3 でサポートされます。

トラップ通知およびインフォーム通知は、次の場合に送信されます。

- デフォルトまたはカスタムのアラートはいずれかの重大度レベルでトリガーされます。アラートの SNMP 通知を停止するには、アラートのサイレンスを設定する必要があります。アラート通知は、優先送信者と して設定された管理ノードから送信されます。
- •特定のアラーム(従来型システム)は、指定した重大度レベル以上でトリガーされます。

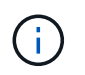

SNMP 通知は、すべてのアラームまたはすべてのアラーム重大度について送信されるわけ ではありません。

• 関連情報 \*

["](https://docs.netapp.com/ja-jp/storagegrid-115/monitor/index.html)[トラブルシューティングを監視します](https://docs.netapp.com/ja-jp/storagegrid-115/monitor/index.html)["](https://docs.netapp.com/ja-jp/storagegrid-115/monitor/index.html)

<span id="page-20-1"></span>監査メッセージの確認

監査メッセージは、 StorageGRID システムの詳細な運用状況を的確に把握するために役 立ちます。監査ログを使用して、問題のトラブルシューティングやパフォーマンスの評 価を行うことができます。

通常のシステム運用中、すべての StorageGRID サービスは次の監査メッセージを生成します。

- システム監査メッセージは、監査システム自体、グリッドノードの状態、システム全体のタスクアクティ ビティ、およびサービスバックアップ処理に関連します。
- オブジェクトストレージの監査メッセージは、オブジェクトの格納と読み出し、グリッドノードからグリ

ッドノードへの転送、検証など、 StorageGRID 内のオブジェクトの格納と管理に関連します。

- クライアント読み取り / 書き込み監査メッセージは、 S3 または Swift クライアントアプリケーションがオ ブジェクトの作成、変更、または読み出しの要求を行うときに記録されます。
- 管理監査メッセージには、管理 API に対するユーザ要求が記録されます。

各管理ノードで、監査メッセージがテキストファイルに保存されます。監査共有には、アクティブファイル( audit.log )と、圧縮された過去の監査ログが含まれています。

監査ログへのアクセスを簡単にするためには、NFSとCIFSの両方についてクライアントから監査共有へのア クセスを設定します(現在CIFSは廃止)。管理ノードのコマンドラインから直接監査ログファイルにアクセ スすることもできます。

監査ログファイル、監査メッセージの形式、監査メッセージの種類、および監査メッセージを分析するための ツールの詳細については、監査メッセージに関する手順を参照してください。監査クライアントアクセスの設 定方法については、 StorageGRID の管理手順を参照してください。

#### 関連情報

["](https://docs.netapp.com/ja-jp/storagegrid-115/audit/index.html)[監](https://docs.netapp.com/ja-jp/storagegrid-115/audit/index.html)[査](https://docs.netapp.com/ja-jp/storagegrid-115/audit/index.html)[ログを](https://docs.netapp.com/ja-jp/storagegrid-115/audit/index.html)[確](https://docs.netapp.com/ja-jp/storagegrid-115/audit/index.html)[認します](https://docs.netapp.com/ja-jp/storagegrid-115/audit/index.html)["](https://docs.netapp.com/ja-jp/storagegrid-115/audit/index.html)

["StorageGRID](https://docs.netapp.com/ja-jp/storagegrid-115/admin/index.html) [の管理](https://docs.netapp.com/ja-jp/storagegrid-115/admin/index.html)["](https://docs.netapp.com/ja-jp/storagegrid-115/admin/index.html)

# <span id="page-21-0"></span>メンテナンス手順の実行

StorageGRID システムを最新の状態に保ち、効率的に実行するために、さまざまなメン テナンス手順を実行します。Grid Manager には、メンテナンスタスクを実行するプロセ スを支援するツールとオプションが用意されている。

### ソフトウェアの更新

Grid Manager の Software Update ページでは、次の 3 種類のソフトウェア更新を実行できます。

- StorageGRID ソフトウェアのアップグレード
- StorageGRID ホットフィックス
- SANtricity OS のアップグレード

### **StorageGRID** ソフトウェアのアップグレード

新しい StorageGRID 機能リリースが利用可能になったときは、ソフトウェアアップグレードページの指示に 従って、必要なファイルをアップロードし、 StorageGRID システムをアップグレードします。プライマリ管 理ノードから、すべてのデータセンターサイトのすべてのグリッドノードをアップグレードする必要がありま す。

StorageGRID ソフトウェアのアップグレード中も、クライアントアプリケーションはオブジェクトデータの 取り込みと読み出しを継続できます。

ホットフィックス

次のフィーチャーリリースまでの間にソフトウェアの問題が検出されて解決された場合は、 StorageGRID シ

ステムにホットフィックスを適用する必要があります。

StorageGRID のホットフィックスには、フィーチャーパックまたはフィーチャーパックに含まれないソフト ウェアの変更が含まれます。今後のリリースにも同じ変更が含まれます。

以下に示す StorageGRID ホットフィックスページでは、ホットフィックスファイルをアップロードできま す。

#### StorageGRID Hotfix

Before starting the hotfix process, you must confirm that there are no active alerts and that all grid nodes are online and available.

When the primary Admin Node is updated, services are stopped and restarted. Connectivity might be interrupted until the services are back online.

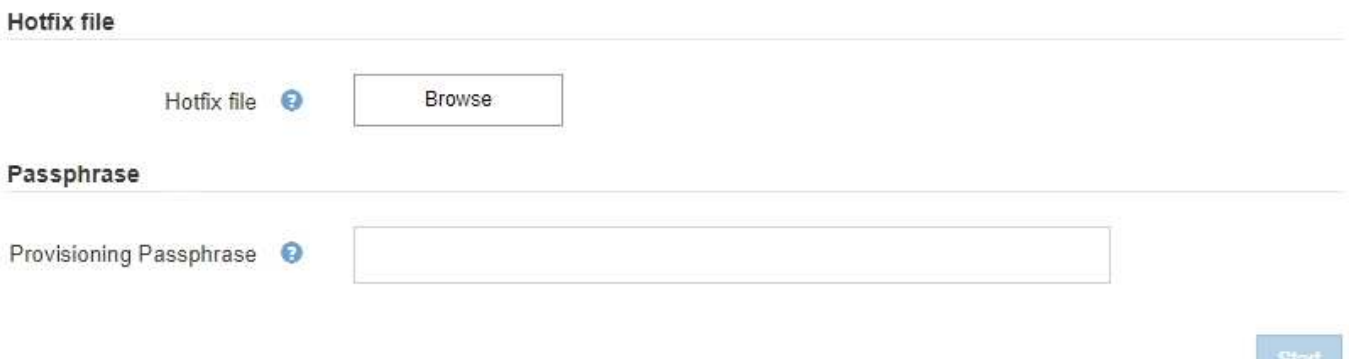

ホットフィックスは、最初にプライマリ管理ノードに適用されます。その後、 StorageGRID システム内のす べてのノードで同じソフトウェアバージョンが実行されるまで、他のグリッドノードへのホットフィックスの 適用を承認する必要があります。個々のグリッドノード、グリッドノードのグループ、またはすべてのグリッ ドノードを選択して、承認順序をカスタマイズできます。

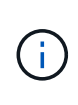

新しいバージョンのホットフィックスによってすべてのグリッドノードが更新されますが、ホ ットフィックスの実際の変更内容が、特定のタイプのノードの特定のサービスにしか影響しな い場合があります。たとえば、あるホットフィックスが、ストレージノード上の LDR サービス にしか影響しない場合があります。

# **SANtricity OS** のアップグレード

ストレージアプライアンスのストレージコントローラが適切に機能しない場合は、コントローラの SANtricity OS ソフトウェアのアップグレードが必要となることがあります。SANtricity OS ファイルを StorageGRID シ ステムのプライマリ管理ノードにアップロードし、 Grid Manager からアップグレードを適用できます。

以下の SANtricity ページでは、 SANtricity OS アップグレードファイルをアップロードできます。

#### **SANtricity OS**

You can use this page to upgrade the SANtricity OS software on storage controllers in a storage appliance. Before installing the new software, confirm the storage controllers are Nominal (Nodes > appliance node > Hardware) and ready for an upgrade. A health check is automatically performed as part of the upgrade process and valid NVSRAM is automatically installed based on the appliance type and new software version. The software upgrade can take up to 30 minutes per appliance. When the upgrade is complete, the node will be automatically rebooted to activate the SANtricity OS on the storage controllers. If you have multiple types of appliances, repeat this procedure to install the appropriate OS software for each type.

#### **SANtricity OS Upgrade File**

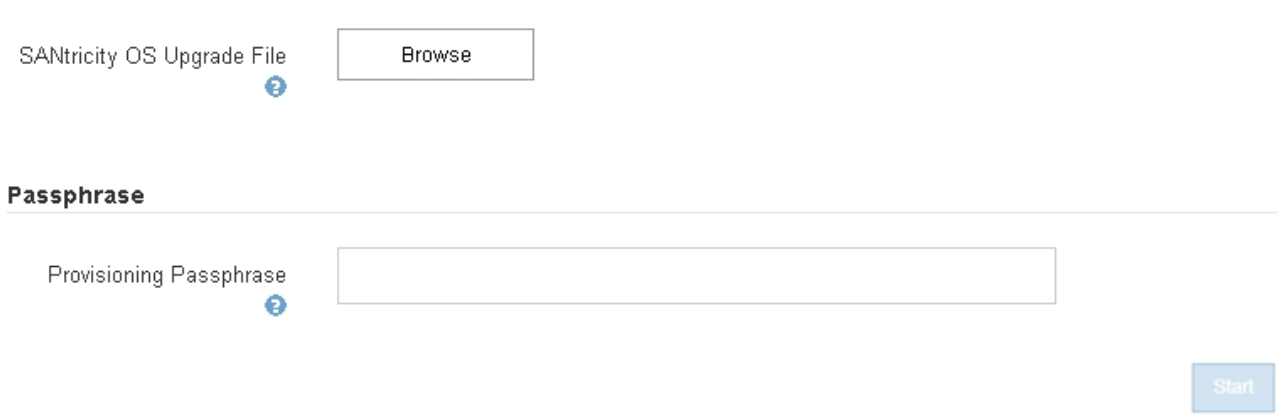

ファイルをアップロードしたあと、個々のストレージノードまたはすべてのノードでアップグレードを承認で きます。ノードを選択的に承認できるため、アップグレードのスケジュールを簡単に設定できます。アップグ レード用にノードを承認すると、システムによってヘルスチェックが実行され、ノードに適用できる場合はア ップグレードがインストールされます。

### 拡張手順

StorageGRID システムを拡張するには、ストレージノードにストレージボリュームを追加するか、既存のサ イトに新しいグリッドノードを追加するか、新しいデータセンターサイトを追加します。ストレージノードで SG6060 ストレージアプライアンスを使用している場合は、拡張シェルフを 1 台または 2 台追加して、ノー ドのストレージ容量を 2 倍または 3 倍にすることができます。

拡張は現在のシステムの処理を中断せずに実行できます。ノードまたはサイトを追加するときは、まず新しい ノードを導入し、そのあとにグリッドの拡張ページから拡張手順 を実行します。

A new Recovery Package has been generated as a result of the configuration change. Go to the Recovery Package page to download it.

#### **Expansion Progress**

Lists the status of grid configuration tasks required to change the grid topology. These grid configuration tasks are run automatically by the StorageGRID system.

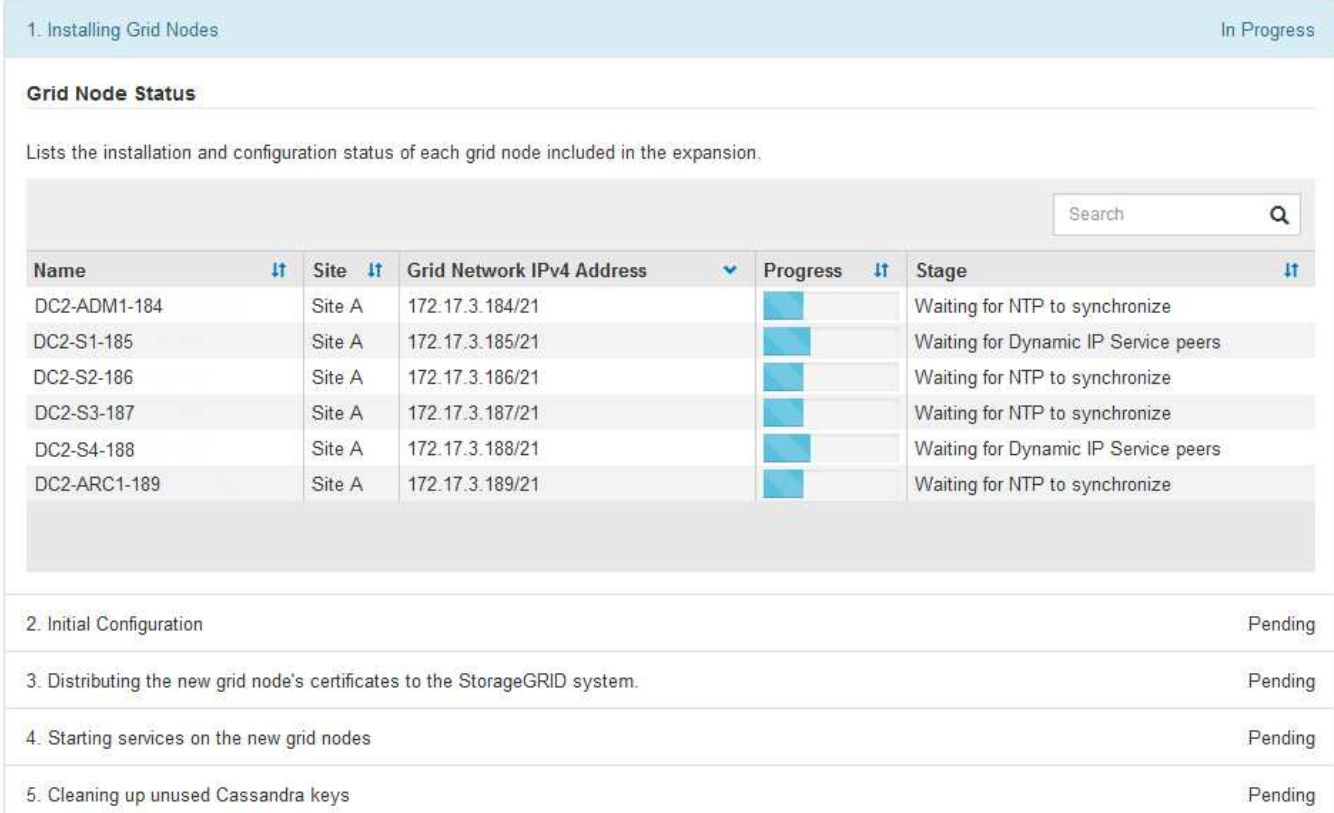

# ノードのリカバリ手順

グリッドノードの障害は、ハードウェア、仮想化、オペレーティングシステム、またはソフトウェアの障害に よってそのノードが動作しなくなったり、信頼性が低下した場合に発生することがあります。

グリッドノードのリカバリ手順は、グリッドノードがホストされているプラットフォームと、そのグリッドノ ードのタイプによって異なります。グリッドノードのタイプごとに、厳密に従う必要があるリカバリ手順 が あります。通常は、障害グリッドノードのデータをできるだけ保持し、障害ノードを修理または交換し、リカ バリページを使用して交換用ノードを設定し、ノードのデータをリストアします。

たとえば、次のフローチャートは、管理ノードで障害が発生した場合のリカバリ用手順 を示しています。

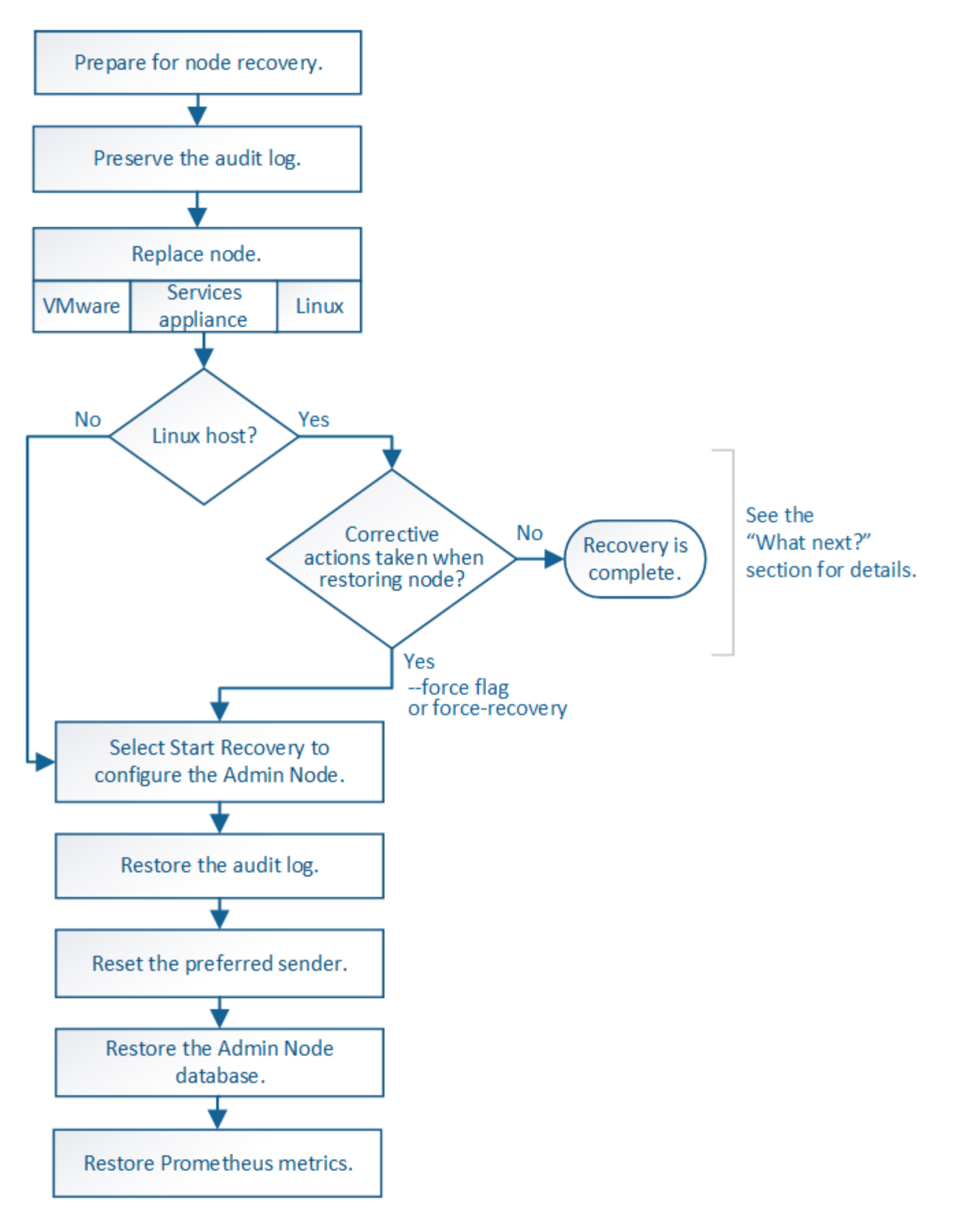

# 運用停止手順

グリッドノードまたはデータセンターサイト全体を StorageGRID システムから完全に削除できます。

たとえば、次のような場合は 1 つ以上のグリッドノードの運用を停止できます。

- システムに大きなストレージノードを追加したあとに、オブジェクトを保持したまま小さなストレージノ ードを 1 つ以上削除する場合。
- 総ストレージ容量を減らす必要がある場合。
- ゲートウェイノードまたは非プライマリ管理ノードが不要になった場合。
- 切断されていて、リカバリしたりオンラインに戻したりすることができないノードがグリッドに含まれて いる場合。

Grid Manager の運用停止ページを使用して、次のタイプのグリッドノードを削除できます。

- ストレージノード:特定の要件を満たすのに十分なノードがサイトに残っていない場合
- ゲートウェイノード
- 非プライマリ管理ノード

#### **Decommission Nodes**

Passphrase

Before decommissioning a grid node, review the health of all nodes. If possible, resolve any issues or alarms before proceeding.

Select the checkbox for each grid node you want to decommission. If decommission is not possible for a node, see the Recovery and Maintenance Guide to learn how to proceed.

#### **Grid Nodes**

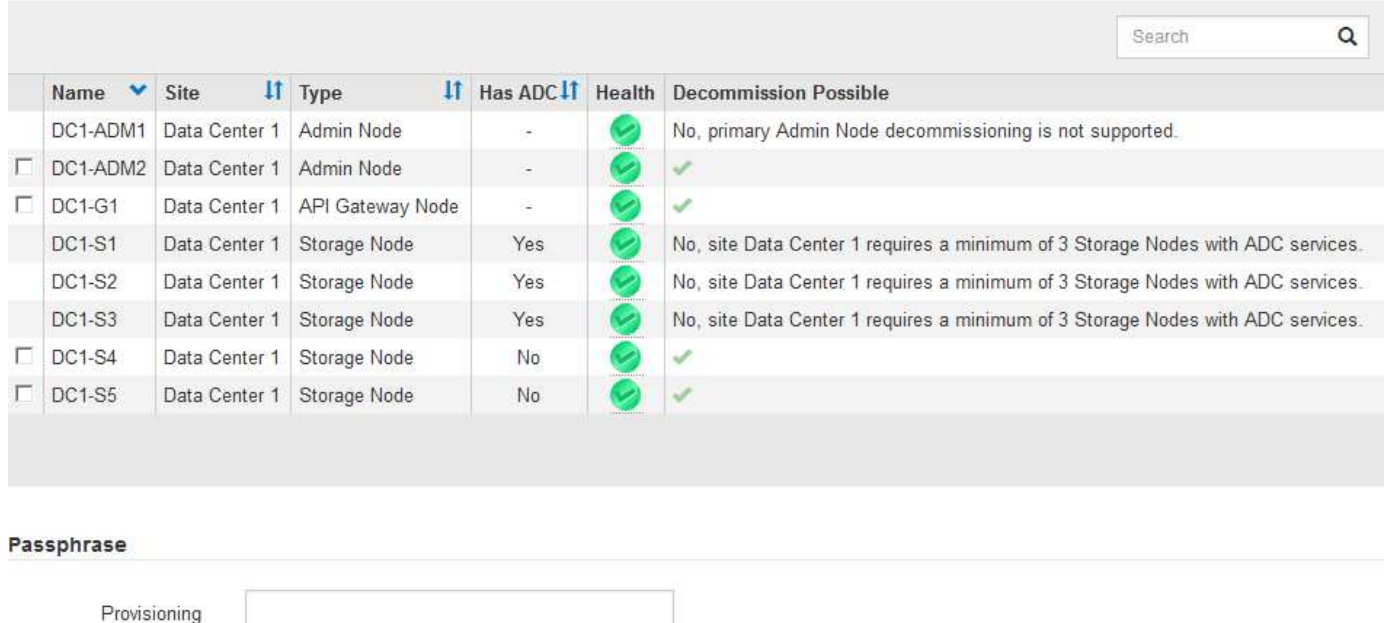

Grid Manager の運用停止サイトページを使用してサイトを削除できます。接続されたサイトの運用停止で は、運用サイトが削除され、データが保持されます。切断されたサイトの運用停止処理によって障害が発生し たサイトが削除されますが、データは保持されませDecommission Site ウィザードでは、サイトの選択、サイ トの詳細の表示、 ILM ポリシーの改訂、 ILM ルールからのサイト参照の削除、およびノードの競合の解決の プロセスを実行できます。

# Decommission Site

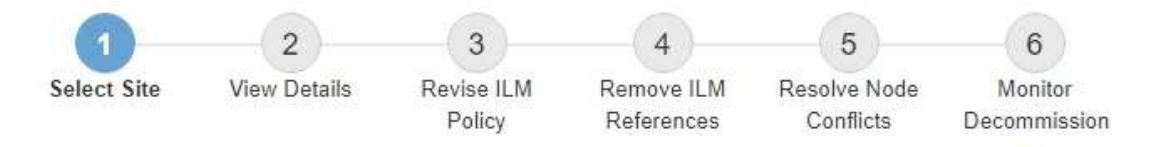

When you decommission a site, all nodes at the site and the site itself are permanently removed from the StorageGRID system.

Review the table for the site you want to remove. If Decommission Possible is Yes, select the site. Then, select Next to ensure that the site is not referred to by ILM and that all StorageGRID nodes are in the correct state.

You might not be able to remove certain sites. For example, you cannot decommission the site that contains the primary Admin Node or a site that contains an Archive Node.

#### **Sites**

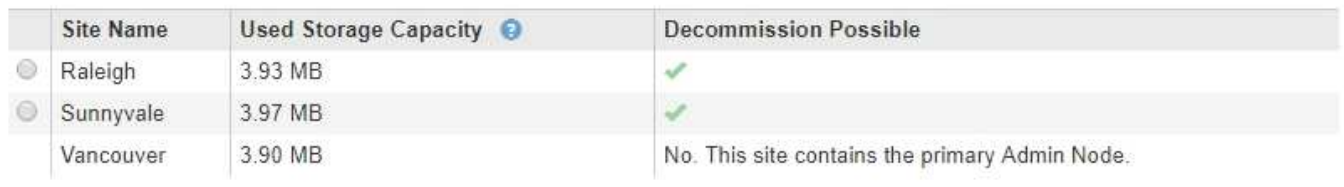

# ネットワークのメンテナンス手順

実行する必要があるネットワークメンテナンス手順には、次のものがあります。

- グリッドネットワークのサブネットを更新しています
- グリッドの導入時に最初に設定されたネットワーク設定を変更する場合は、 IP 変更ツールを使用します
- Domain Name System ( DNS ;ドメインネームシステム)サーバの追加、削除、更新
- ネットワークタイムプロトコル( NTP )サーバの追加、削除、更新:グリッドノード間でデータが正確 に同期されるようにします
- グリッドから分離された可能性があるノードへのネットワーク接続のリストア

# ホストレベルおよびミドルウェアの手順

一部のメンテナンス手順は、 Linux または VMware に導入されている StorageGRID ノード、または StorageGRID 解決策 のその他のコンポーネントに固有のものです。たとえば、グリッドノードを別の Linux ホストに移行したり、 Tivoli Storage Manager ( TSM )に接続されているアーカイブノードでメンテナンス を実行したりすることができます。

# アプライアンスノードのクローニング

アプライアンスノードのクローニングを使用すると、グリッド内の既存のアプライアンスノード(ソース) を、同じ論理 StorageGRID サイトに含まれる互換性のあるアプライアンス(ターゲット)に簡単に置き換え ることができます。このプロセスでは、すべてのデータが新しいアプライアンスに転送され、古いアプライア ンスノードを交換するためにアプライアンスが稼働中になり、古いアプライアンスは設置前の状態になりま す。クローニングは、ハードウェアのアップグレードプロセスを提供します。アップグレードプロセスは簡単 に実行でき、アプライアンスを交換する方法の 1 つとしても利用できます。

# **\* Grid**ノードの手順**\***

特定のグリッドノードで特定の手順を実行する必要がある場合があります。たとえば、グリッドノードのリブ ートや、特定のグリッドノードサービスの手動による停止と再起動が必要になることがあります。グリッドノ ードの作業手順には、 Grid Manager から実行できるものと、グリッドノードにログインしてノードのコマン ドラインから実行する必要があるものがあります。

関連情報

["StorageGRID](https://docs.netapp.com/ja-jp/storagegrid-115/admin/index.html) [の管理](https://docs.netapp.com/ja-jp/storagegrid-115/admin/index.html)["](https://docs.netapp.com/ja-jp/storagegrid-115/admin/index.html)

["](https://docs.netapp.com/ja-jp/storagegrid-115/upgrade/index.html)[ソ](https://docs.netapp.com/ja-jp/storagegrid-115/upgrade/index.html)[フトウェアをアップグレードする](https://docs.netapp.com/ja-jp/storagegrid-115/upgrade/index.html)["](https://docs.netapp.com/ja-jp/storagegrid-115/upgrade/index.html)

["](https://docs.netapp.com/ja-jp/storagegrid-115/expand/index.html)[グリッドを](https://docs.netapp.com/ja-jp/storagegrid-115/expand/index.html)[展](https://docs.netapp.com/ja-jp/storagegrid-115/expand/index.html)[開します](https://docs.netapp.com/ja-jp/storagegrid-115/expand/index.html)["](https://docs.netapp.com/ja-jp/storagegrid-115/expand/index.html)

 $"''"$ 

リカバリパッケージをダウンロードしています

リカバリパッケージはダウンロード可能な .zip ファイルで、 StorageGRID システムの インストール、拡張、アップグレード、および保守に必要な導入環境に固有のファイル とソフトウェアが含まれています。

リカバリパッケージファイルには、システム固有の設定および統合情報も含まれます。これには、サーバのホ スト名と IP アドレス、およびシステムのメンテナンス、アップグレード、拡張の際に必要となる機密性の高 いパスワードが含まれます。リカバリパッケージは、プライマリ管理ノードを障害からリカバリする場合に必 要です。

StorageGRID システムをインストールするときは、リカバリパッケージファイルをダウンロードし、このフ ァイルのコンテンツに正常にアクセスできることを確認する必要があります。このファイルは、 StorageGRID システムのグリッドトポロジの変更に伴い、メンテナンスやアップグレードの手順が必要にな った場合にも、毎回ダウンロードする必要があります。

Recovery Package

Enter your provisioning passphrase and click Start Download to save a copy of the Recovery Package file. Download the file each time the grid topology of the StorageGRID system changes because of maintenance or upgrade procedures, so that you can restore the grid if a failure occurs.

When the download completes, copy the Recovery Package file to two safe, secure, and separate locations

Important: The Recovery Package file must be secured because it contains encryption keys and passwords that can be used to obtain data from the StorageGRID system.

**Provisioning Passphrase** ......

**Start Download** 

リカバリパッケージファイルをダウンロードしてコンテンツを展開できることを確認したら、 2 つの安全な 場所にリカバリパッケージファイルをコピーします。

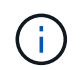

リカバリパッケージファイルには StorageGRID システムからデータを取得するための暗号キー とパスワードが含まれているため、安全に保管する必要があります。

関連情報

### ["](https://docs.netapp.com/ja-jp/storagegrid-115/expand/index.html)[グリッドを](https://docs.netapp.com/ja-jp/storagegrid-115/expand/index.html)[展](https://docs.netapp.com/ja-jp/storagegrid-115/expand/index.html)[開します](https://docs.netapp.com/ja-jp/storagegrid-115/expand/index.html)["](https://docs.netapp.com/ja-jp/storagegrid-115/expand/index.html)

[""](https://docs.netapp.com/ja-jp/storagegrid-115/maintain/index.html)

# <span id="page-29-0"></span>**StorageGRID** サポートオプションを使用する

Grid Manager には、 StorageGRID システムで問題 が発生した場合にテクニカルサポー トと連携するためのオプションが用意されています。

# **AutoSupport** を設定しています

AutoSupport 機能を使用すると、 StorageGRID システムのヘルスメッセージおよびステータスメッセージを テクニカルサポートに送信できます。AutoSupport を使用すると、問題の特定と解決にかかる時間を大幅に短 縮できます。また、システムのストレージニーズを監視し、新しいノードやサイトを追加する必要があるかど うかを判断するための支援も行います。必要に応じて、 1 つの別の送信先に AutoSupport メッセージを送信 するように設定できます。

**AutoSupport** メッセージに含まれる情報

AutoSupport メッセージには次のような情報が含まれます。

- StorageGRID ソフトウェアのバージョン
- オペレーティングシステムのバージョン
- システムレベルおよび場所レベルの属性情報
- 最新のアラートとアラーム(従来型システム)
- 履歴データを含む、すべてのグリッドタスクの現在のステータス
- ノード\*>\*\_node\_name >\* Events \*ページにリストされているイベント情報
- 管理ノードデータベースの使用率
- 失われた、または欠落しているオブジェクトの数
- Grid の設定
- NMS エンティティ
- アクティブな ILM ポリシー
- プロビジョニングされたグリッド仕様ファイル
- 診断メトリック

AutoSupport 機能および個々の AutoSupport オプションは、 StorageGRID の初回インストール時に有効にす るか、あとから有効にすることができます。AutoSupport が有効になっていない場合は、Grid ManagerDashboardにメッセージが表示されます。このメッセージには、 AutoSupport 設定ページへのリンク が含まれています。

The AutoSupport feature is disabled. You should enable AutoSupport to allow StorageGRID to send health and status messages to technical support for proactive monitoring and troubleshooting.

「x」記号を選択できます をクリックしてメッセージを閉じます。このメッセージは、AutoSupport が無効 なままであっても、ブラウザキャッシュがクリアされるまで表示されません。

#### **Active IQ** を使用する

Active IQ は、ネットアップのインストールベースが提供する予測分析と集合知を活用する、クラウドベース のデジタルアドバイザです。継続的なリスク評価、予測アラート、規範となるガイダンス、自動化されたアク ションによって、問題が発生する前に予防できます。これにより、システムの健全性が向上し、システムの可 用性が向上します。

NetApp Support Siteの Active IQ ダッシュボードと機能を使用する場合は、 AutoSupport を有効にする必要が あります。

["Active IQ Digital Advisor](https://docs.netapp.com/us-en/active-iq/index.html)[のドキュメント](https://docs.netapp.com/us-en/active-iq/index.html)["](https://docs.netapp.com/us-en/active-iq/index.html)

### **AutoSupport** 設定にアクセスしています

AutoSupport はGrid Manager(\* Support **>** Tools **>** AutoSupport \*)を使用して設定します。「 \* AutoSupport \* 」ページには、 \* 設定 \* と \* 結果 \* の 2 つのタブがあります。

#### AutoSupport

The AutoSupport feature enables your StorageGRID system to send periodic and event-driven health and status messages to technical support to allow proactive monitoring and troubleshooting. StorageGRID AutoSupport also enables the use of Active IQ for predictive recommendations.

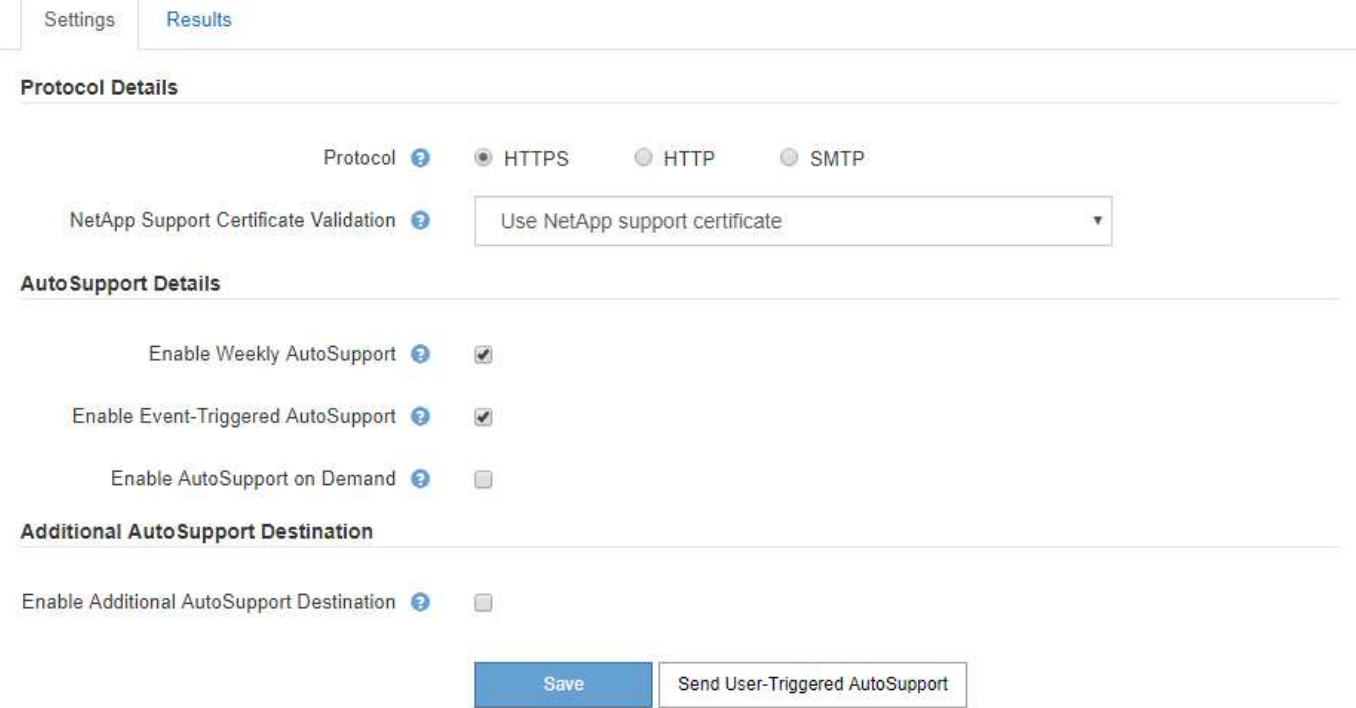

**AutoSupport** メッセージを送信するためのプロトコル

AutoSupport メッセージの送信には、次の 3 つのプロトコルのいずれかを選択できます。

- HTTPS
- HTTP
- SMTP

HTTPS または HTTP を使用して AutoSupport メッセージを送信する場合は、管理ノードとテクニカルサポー トの間に非透過型プロキシサーバを設定できます。

SMTP を AutoSupport メッセージのプロトコルとして使用する場合は、 SMTP メールサーバを設定する必要 があります。

#### **AutoSupport** オプション

AutoSupport メッセージをテクニカルサポートに送信するには、次のオプションを任意に組み合わせて使用で きます。

- \* 週単位 \* : AutoSupport メッセージを週に 1 回自動的に送信します。デフォルト設定: Enabled (有効 )。
- \* イベントトリガー型 \* : 1 時間ごと、または重大なシステムイベントが発生したときに、 AutoSupport メッセージを自動的に送信します。デフォルト設定: Enabled (有効)。
- \* On Demand \* : StorageGRID システムが AutoSupport メッセージを自動的に送信するようテクニカル サポートから要求できます。これは、問題 がアクティブに機能している場合に便利です( HTTPS AutoSupport 転送プロトコルが必要)。デフォルト設定: Disabled (無効)。
- \* User-triggered \* : AutoSupport メッセージをいつでも手動で送信します。

#### 関連情報

["StorageGRID](https://docs.netapp.com/ja-jp/storagegrid-115/admin/index.html) [の管理](https://docs.netapp.com/ja-jp/storagegrid-115/admin/index.html)["](https://docs.netapp.com/ja-jp/storagegrid-115/admin/index.html)

["](#page-5-0)[ネットワークの設定](#page-5-0)["](#page-5-0)

### **StorageGRID** ログを収集しています

問題をトラブルシューティングするために、ログファイルを収集してテクニカルサポートに転送することが必 要になる場合があります。

StorageGRID は、ログファイルを使用して、イベント、診断メッセージ、およびエラー状態をキャプチャし ます。bycast.log ファイルは、すべてのグリッドノードに対して作成される主要なトラブルシューティングフ ァイルです。StorageGRID では、個々の StorageGRID サービスのログファイル、導入とメンテナンス作業に 関連するログファイル、サードパーティアプリケーションに関連するログファイルも作成されます。

適切な権限を持つユーザと StorageGRID システムのプロビジョニングパスフレーズを知っているユーザは、 グリッドマネージャの Logs ページを使用して、ログファイル、システムデータ、および設定データを収集で きます。ログを収集する際には、 1 つ以上のノードを選択し、期間を指定します。データが収集され、にア ーカイブされます .tar.gz ファイル。ローカルコンピュータにダウンロードできます。このファイルには、 グリッドノードごとに 1 つのログファイルがアーカイブされています。

#### Logs

Collect log files from selected grid nodes for the given time range. Download the archive package after all logs are ready.

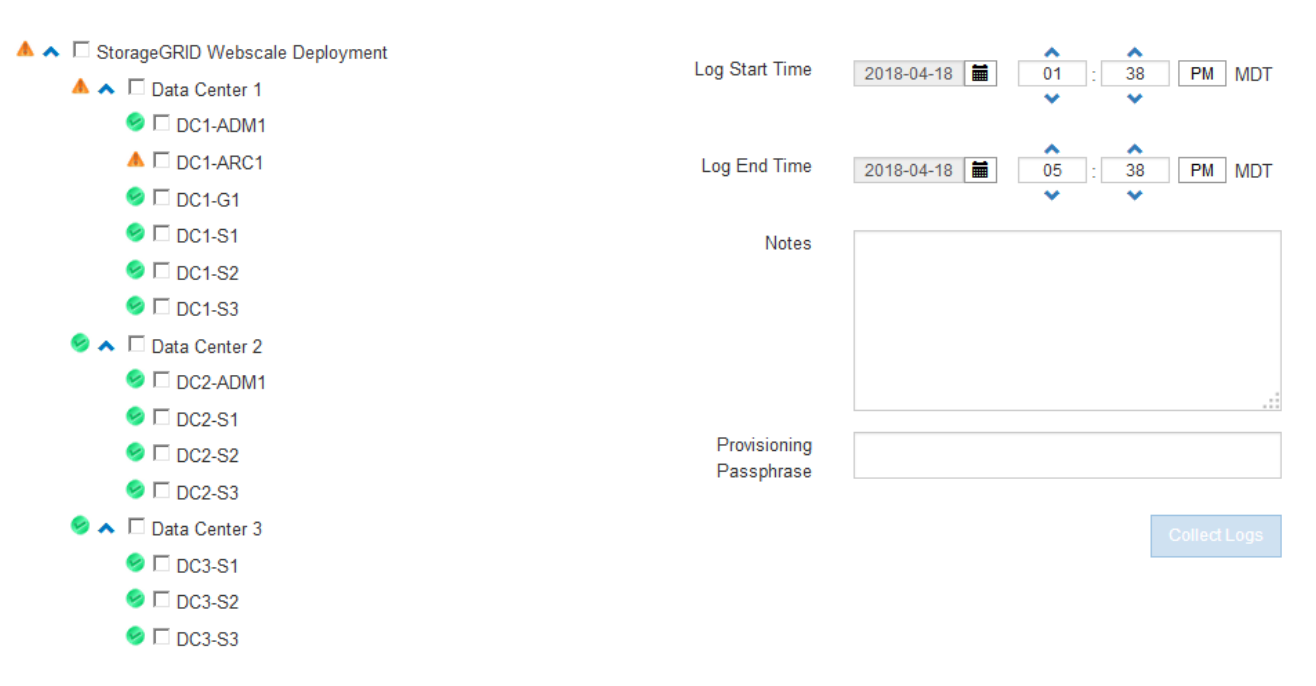

#### 関連情報

["](https://docs.netapp.com/ja-jp/storagegrid-115/monitor/index.html)[トラブルシューティングを監視します](https://docs.netapp.com/ja-jp/storagegrid-115/monitor/index.html)["](https://docs.netapp.com/ja-jp/storagegrid-115/monitor/index.html)

["StorageGRID](https://docs.netapp.com/ja-jp/storagegrid-115/admin/index.html) [の管理](https://docs.netapp.com/ja-jp/storagegrid-115/admin/index.html)["](https://docs.netapp.com/ja-jp/storagegrid-115/admin/index.html)

# 指標を使用した診断の実行

問題 のトラブルシューティングでは、テクニカルサポートと協力して StorageGRID システムの詳細な指標と グラフを確認することができます。また、構築済みの診断クエリを実行して、 StorageGRID システムのキー の値をプロアクティブに評価することもできます。

指標ページ

Metrics ページでは、 Prometheus および Grafana のユーザインターフェイスへのアクセスが可能で す。Prometheus は指標を収集するオープンソースソフトウェアです。Grafana は指標を視覚化するオープン ソースソフトウェアです。

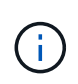

Metrics ページで使用可能なツールは、テクニカルサポートが使用することを目的としていま す。これらのツールの一部の機能およびメニュー項目は意図的に機能しないため、変更される 場合があります。

#### Metrics

Access charts and metrics to help troubleshoot issues.

The tools available on this page are intended for use by technical support. Some features and menu items within these tools are intentionally non-functional.

#### Prometheus

Prometheus is an open-source toolkit for collecting metrics. The Prometheus interface allows you to query the current values of metrics and to view charts of the values over time.

Access the Prometheus UI using the link below. You must be signed in to the Grid Manager.

• https:// **Excession of the Contract of America** (metrics/graph

#### Grafana

Grafana is open-source software for metrics visualization. The Grafana interface provides pre-constructed dashboards that contain graphs of important metric values over time.

Access the Grafana dashboards using the links below. You must be signed in to the Grid Manager.

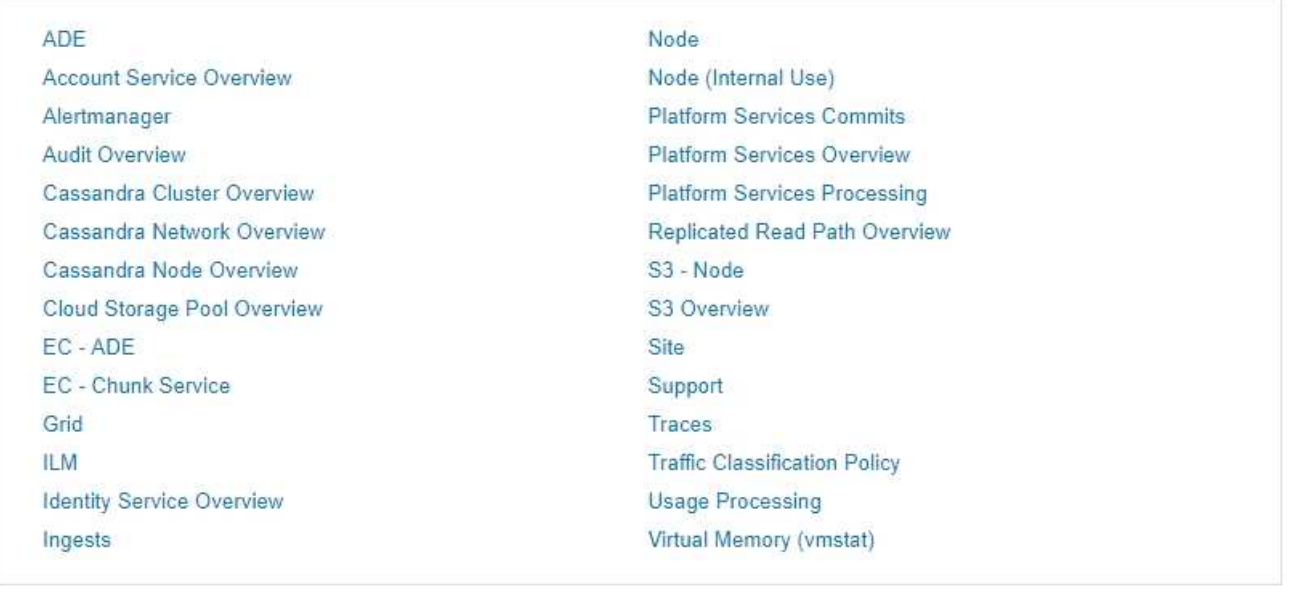

Metrics ページの Prometheus セクションのリンクを使用すると、 StorageGRID 指標の現在の値を照会し、そ の値の推移をグラフで確認できます。

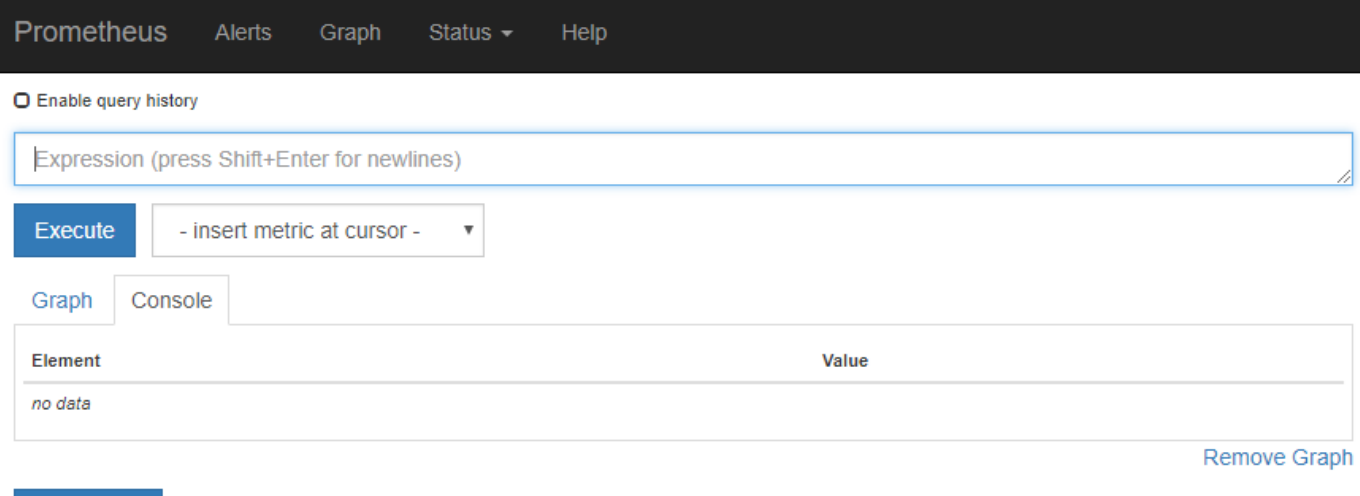

Add Graph

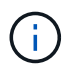

名前に *private* が含まれる指標は内部専用です。 StorageGRID のリリースごとに予告なく変更 されることがあります。

Metrics ページの Grafana セクションのリンクを使用すると、時間の経過とともに StorageGRID 指標のグラ フを含む構築済みのダッシュボードにアクセスできます。

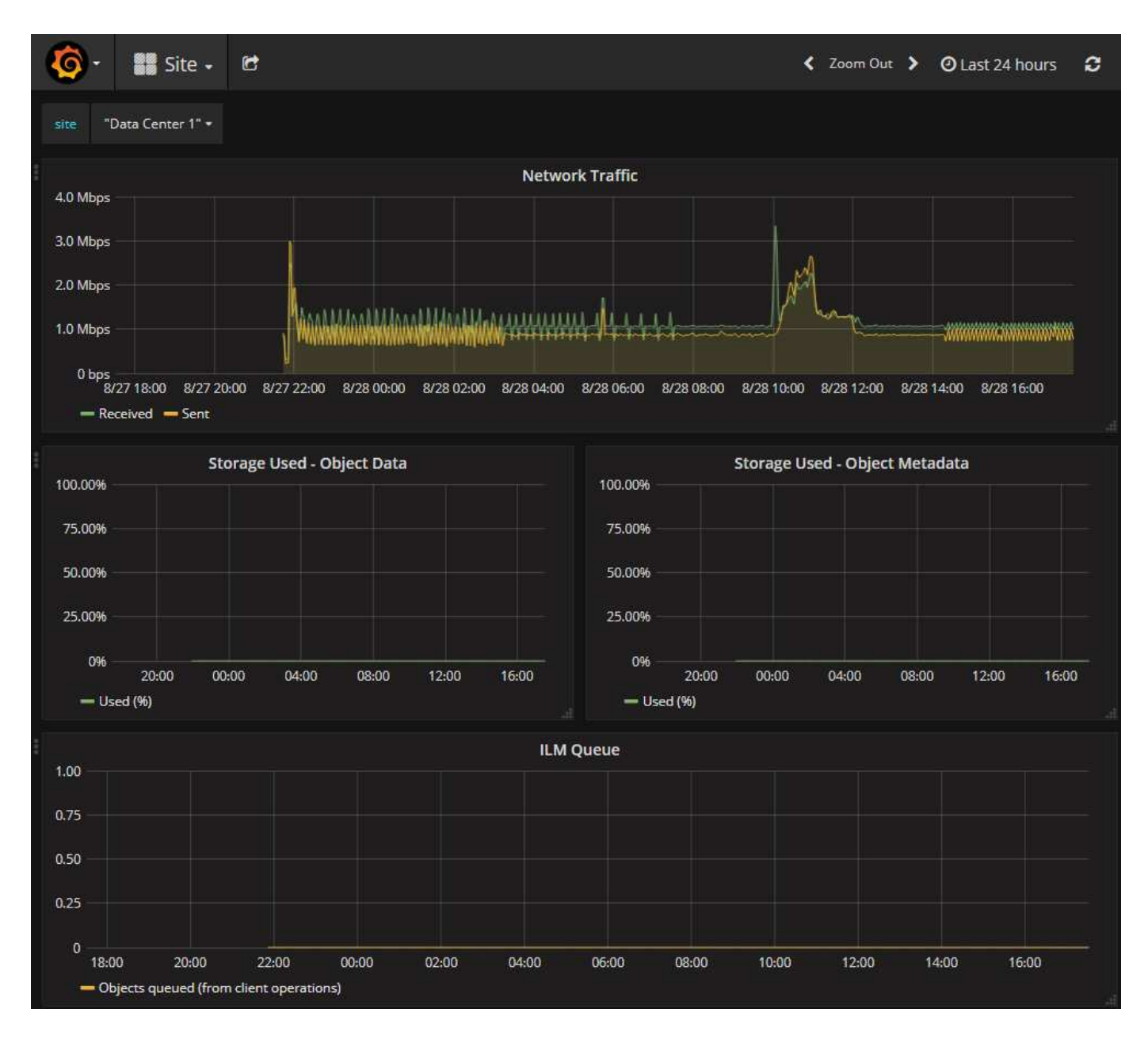

**Diagnostics** (診断) ページ

Diagnostics (診断)ページでは、グリッドの現在の状態に対して事前に構築された診断チェックのセットが 実行されます。この例では、すべての診断のステータスは Normal です。

Diagnostics

This page performs a set of diagnostic checks on the current state of the grid. A diagnostic check can have one of three statuses:

Normal: All values are within the normal range.

Attention: One or more of the values are outside of the normal range.

Caution: One or more of the values are significantly outside of the normal range.

Diagnostic statuses are independent of current alerts and might not indicate operational issues with the grid. For example, a diagnostic check might show Caution status even if no alert has been triggered.

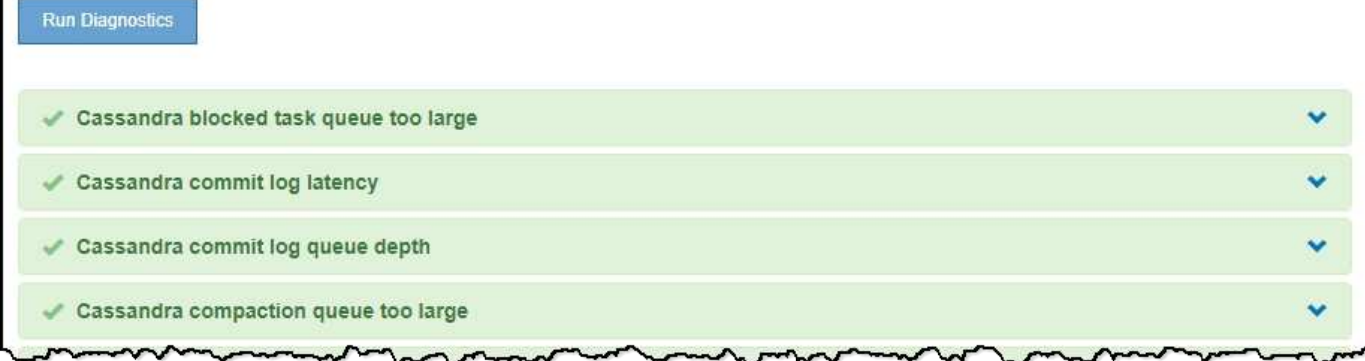

特定の診断をクリックすると、診断とその現在の結果の詳細が表示されます。

この例では、 StorageGRID システム内のすべてのノードの現在の CPU 利用率が表示されています。すべて のノードの値が警告と警告のしきい値を下回っているため、診断の全体的なステータスは「正常」です。

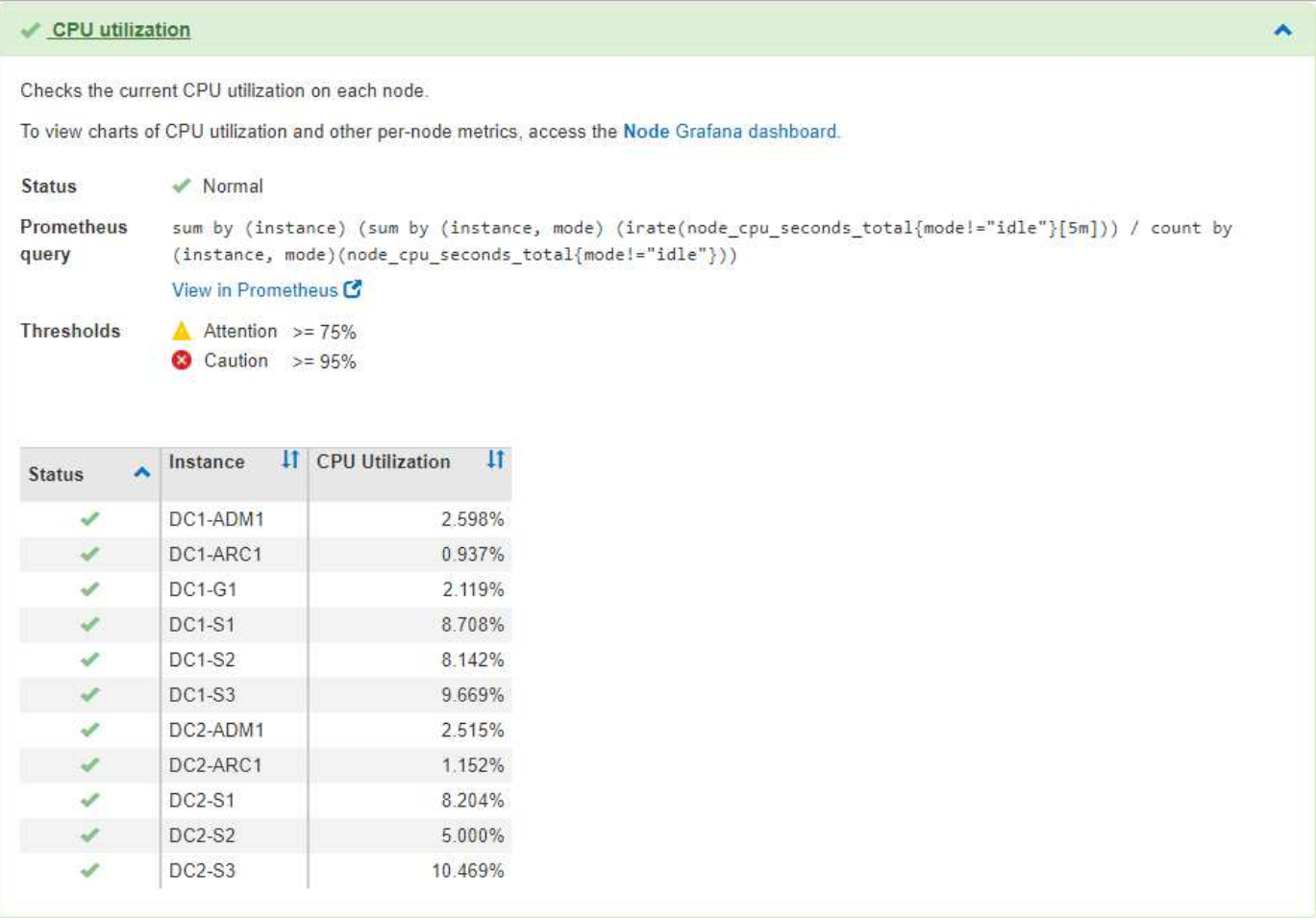

# 関連情報

["](https://docs.netapp.com/ja-jp/storagegrid-115/monitor/index.html)[トラブルシューティングを監視します](https://docs.netapp.com/ja-jp/storagegrid-115/monitor/index.html)["](https://docs.netapp.com/ja-jp/storagegrid-115/monitor/index.html)

Copyright © 2024 NetApp, Inc. All Rights Reserved. Printed in the U.S.このドキュメントは著作権によって保 護されています。著作権所有者の書面による事前承諾がある場合を除き、画像媒体、電子媒体、および写真複 写、記録媒体、テープ媒体、電子検索システムへの組み込みを含む機械媒体など、いかなる形式および方法に よる複製も禁止します。

ネットアップの著作物から派生したソフトウェアは、次に示す使用許諾条項および免責条項の対象となりま す。

このソフトウェアは、ネットアップによって「現状のまま」提供されています。ネットアップは明示的な保 証、または商品性および特定目的に対する適合性の暗示的保証を含み、かつこれに限定されないいかなる暗示 的な保証も行いません。ネットアップは、代替品または代替サービスの調達、使用不能、データ損失、利益損 失、業務中断を含み、かつこれに限定されない、このソフトウェアの使用により生じたすべての直接的損害、 間接的損害、偶発的損害、特別損害、懲罰的損害、必然的損害の発生に対して、損失の発生の可能性が通知さ れていたとしても、その発生理由、根拠とする責任論、契約の有無、厳格責任、不法行為(過失またはそうで ない場合を含む)にかかわらず、一切の責任を負いません。

ネットアップは、ここに記載されているすべての製品に対する変更を随時、予告なく行う権利を保有します。 ネットアップによる明示的な書面による合意がある場合を除き、ここに記載されている製品の使用により生じ る責任および義務に対して、ネットアップは責任を負いません。この製品の使用または購入は、ネットアップ の特許権、商標権、または他の知的所有権に基づくライセンスの供与とはみなされません。

このマニュアルに記載されている製品は、1つ以上の米国特許、その他の国の特許、および出願中の特許によ って保護されている場合があります。

権利の制限について:政府による使用、複製、開示は、DFARS 252.227-7013(2014年2月)およびFAR 5252.227-19(2007年12月)のRights in Technical Data -Noncommercial Items(技術データ - 非商用品目に関 する諸権利)条項の(b)(3)項、に規定された制限が適用されます。

本書に含まれるデータは商用製品および / または商用サービス(FAR 2.101の定義に基づく)に関係し、デー タの所有権はNetApp, Inc.にあります。本契約に基づき提供されるすべてのネットアップの技術データおよび コンピュータ ソフトウェアは、商用目的であり、私費のみで開発されたものです。米国政府は本データに対 し、非独占的かつ移転およびサブライセンス不可で、全世界を対象とする取り消し不能の制限付き使用権を有 し、本データの提供の根拠となった米国政府契約に関連し、当該契約の裏付けとする場合にのみ本データを使 用できます。前述の場合を除き、NetApp, Inc.の書面による許可を事前に得ることなく、本データを使用、開 示、転載、改変するほか、上演または展示することはできません。国防総省にかかる米国政府のデータ使用権 については、DFARS 252.227-7015(b)項(2014年2月)で定められた権利のみが認められます。

#### 商標に関する情報

NetApp、NetAppのロゴ、<http://www.netapp.com/TM>に記載されているマークは、NetApp, Inc.の商標です。そ の他の会社名と製品名は、それを所有する各社の商標である場合があります。